# Contenido

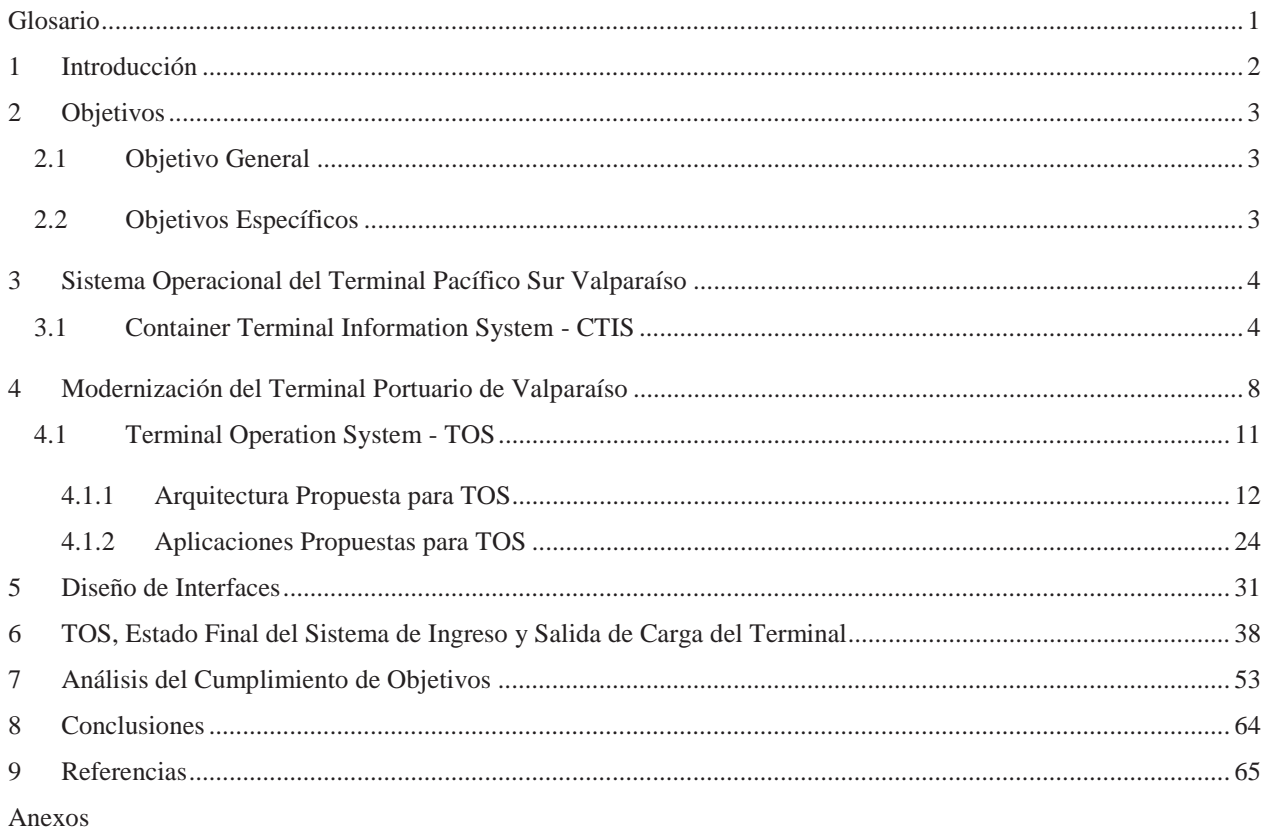

Anexo A: Pantallas de CTIS

Anexo B: Fotografías obtenidas por el Canopy

Anexo C: Pantalla del Monitor Pregate

Anexo D: Pantalla Monitor de Ruta - TOS

Anexo E: Pantallas Aplicación RDT - TOS

## **Glosario**

- ¾ IsoCode: código Iso que representa el tamaño y el tipo de un contenedor.
- ¾ Manifiesto: se refiere a la lista de carga de una nave, contiene un detalle acabado de las unidades que se transportan en una nave.
- ¾ OCR: *Optical character recognition,* es un software de reconocimiento óptico de caracteres.
- ¾ Sigla de contenedor: es la identificación única para un contenedor, se puede decir que es el RUT de un contenedor.
- ¾ Truckista: Denominación que se le da a la persona que maneja un PocketPC, y que localmente se ha llamado trucker en la operación del terminal.
- ¾ TCP: (*Transmission-Control-Protocol*, en español *Protocolo de Control de Transmisión*) es uno de los protocolos fundamentales en Internet.

## **1 Introducción**

Cuando la tecnología (computadoras personales, aplicaciones estándar para el trabajo, lectores de código de barra, teléfonos móviles, etc.) llegó a nuestro país, éste se revolucionó con la idea de hacerla parte en los principales procesos tales como productivos, contables e informativos. Al mirarlo hoy, esa revolución, que podría más traducirse como temor, parece muy lejana; para la generación de hoy la tecnología es cotidiana y hasta parece que todo sería muy difícil si no se contara con ella.

Para cualquier empresa grande o pequeña, usar tecnología en todos los ámbitos ya no es el desafío. Ahora las metas se traducen en ir creciendo a la par con los cambios, incluir y aprovechar los nuevos conocimientos. Los sistemas van adquiriendo mayor utilidad cuando son transversales a las áreas de una empresa.

Otro desafío mayor es la denominada "integración", para las empresas dependiendo el rubro en que se desenvuelven ya no es óptimo desarrollarse de forma aislada; en muchos aspectos se hace muy necesario intercambiar y compartir información, responsabilidades y hasta funciones para que los objetivos finales puedan cumplirse de la mejor manera.

Para el caso de la operación de un terminal portuario como el de Valparaíso, dicha integración y colaboración es importante y beneficiosa, dado que su operación diaria involucra muchos actores internos y externos, los trámites necesarios para ingresar o retirar una carga así lo requieren. Y los trámites no sólo incluyen al dueño de la carga y al Terminal, en el medio existen los transportistas, las líneas navieras, las agencias de aduana, los consignatarios, además de la parte legal que se representa por medio del Servicio Nacional de Aduanas.

El objetivo de mantenerse como el principal Terminal portuario del país hace que la empresa concesionaria a cargo del puerto de Valparaíso, "Terminal Pacífico Sur" – TPS se esfuerce por generar nuevos y más fuertes lazos con todos los integrantes que componen la cadena logística portuaria, poner la mejor tecnología a disposición del proceso y mantener una propuesta interesante para los clientes ofreciéndoles tiempos de espera razonables en tramitación e ingreso o despacho de su carga, respaldos sobre su carga, procesos informados, información en línea y principalmente soluciones concretas a todas las inquietudes que se puedan presentar.

De esta manera nace Terminal Operation System – TOS, un nuevo Sistema de Ingreso y Salida del Terminal Portuario, que pretende incorporar tecnología de punta y generar un estrecho intercambio de información y participación con los demás actores del proceso de Importación y Exportación.

## **2 Objetivos**

## **2.1 Objetivo General**

Desarrollar varias aplicaciones que conformen un Sistema que permita actualizar e incorporar nuevas tecnologías al proceso de ingreso y salida del Terminal portuario, incluyendo la integración con los otros entes participantes del proceso.

## **2.2 Objetivos Específicos**

- Actualizar el sistema y el proceso ya existente en el ingreso y retiro de carga de los camiones en el terminal  $\bullet$ portuario.
- Potenciar y aprovechar la tecnología adquirida para permitir dar un mejor servicio a los clientes  $\bullet$ disminuyendo los tiempos de espera para el ingreso y salida de la carga.
- Por medio de las nuevas tecnologías tener respaldos consistentes para el Terminal.  $\bullet$
- Sumar el Terminal a un proceso de integración con los otros participantes de la cadena logística de  $\bullet$ Importación/Exportación.
- Construir un sistema de alarmas y las instancias para resolverlas.  $\bullet$
- Automatizar el proceso de inspección visual de la carga.  $\bullet$

## **3 Sistema Operacional del Terminal Pacífico Sur Valparaíso**

El terminal portuario de Valparaíso cuenta con un sistema encargado de controlar toda la operación del puerto, éste se encuentra compuesto por una gran cantidad se sub-sistemas desarrollados específicamente para las tareas que se efectúan en las distintas áreas del terminal, además de contar con desarrollos específicos para varios tipos de dispositivos, como los utilizados por las grúas o equipos portátiles de patio.

### **3.1 Container Terminal Information System - CTIS**

CTIS se denomina al sistema que maneja toda la operación del terminal portuario de Valparaíso, este sistema fue adquirido a Hamburg Port Consulting – HPC, una empresa de desarrollo de sistemas alemana, que ha distribuido este sistema en varios puertos del mundo, como Hamina (Terminal Multimodal) en Finlandia, Hamburgo en Alemania, Odesa en Ucrania, entre otros [1].

Este sistema integra, calcula, posiciona y determina el movimiento de contenedores en el terminal a lo largo de toda su operación: ingreso al terminal, ubicación en patio, movimientos realizados, maquinaria involucrada, operador, planificación de embarque en nave y embarque propiamente tal. Para el caso de la salida de carga del terminal se puede describir como un proceso muy parecido al de entrada.

En el Anexo A se pueden observar algunas pantallas del sistema CTIS, la dos primeras son pantallas que pertenecen al sistema de planificación de patio, se trata de una aplicación que despliega el patio del terminal con sus posiciones libres y ocupadas, las que se pueden ver bajo varios criterios, tales como nave, tipo de carga, tamaño y área del patio, todas estas características se ven fácilmente por sus colores. Otra pantalla muestra un resumen de la planificación naviera, aplicación encargada de administrar toda la información referente a las naves anunciadas para arribar al terminal. Las últimas dos pantallas pertenecen al sistema de contenedores, se pueden observar todos los contenedores pertenecientes a una nave específica, además se puede entrar a la ficha de cada contenedor para obtener y completar información detallada de cada uno de los contenedores pertenecientes a una nave.

CTIS tiene aplicaciones de escritorio, aplicaciones para TabletPC ubicados en las grúas, aplicaciones para PocketPC manejadas por operadores portuarios en el patio del terminal. La idea es tener un sistema que integre todas las áreas involucradas en el proceso de Importación/Exportación de carga en el terminal.

La falencia o debilidad de este sistema radica en que a pesar de manejar las operaciones en el terminal de forma satisfactoria, no está abierto para retroalimentarse de otros sistemas ya sean propios del terminal o de agentes externos en forma automatizada. A pesar de necesitar la información que otros sistemas le pueden entregar.

CTIS está construido en Uniface que es una herramienta 4GL no muy conocida en este continente, ni por las empresas ni los desarrolladores de software. Esto hace que las mantenciones al sistema tengan que ser enviadas a Alemania para su resolución.

#### ¾ **Proceso de Exportación**

En los últimos dos años se ha comenzado a dar fuertemente el fenómeno de la interacción con otros participantes involucrados en la cadena logística de la carga de Importación/Exportación. Esto ha implicado que se construyan sistemas de forma paralela a CTIS que permitan al terminal utilizar y aprovechar dicha información, en todas estas construcciones de sistemas se ha tenido que hacer un esfuerzo importante por validar las reglas de negocio que CTIS integra de forma natural por la tecnología que posee a nivel de modelo y programación.

Por ejemplo, se puede mencionar el Servicio Nacional de Aduanas para quienes se construyó el Sistema de Gestión Anticipada de carga de Exportación conocido como SGA, este sistema permite tramitar por la página Web de TPS de forma anticipada la carga que llegará al terminal para alguna de las naves próximas a atracar.

Estos sistemas se han construido de forma paralela al CTIS, alimentándolo por medio de procedimientos almacenados directo a la base de datos o de aplicaciones que simulan un cruce entre la Web y CTIS, de esta forma se provee la información necesaria y que antes debía ser digitada en las dependencias del terminal por trabajadores que debían hacer el proceso de recepción de la carga con el camión ahí físicamente, esto incidía directamente en los tiempos de espera (cuando está por arribar una nave llegan todos los camiones al terminal).

Ahora en cambio los Agentes de Aduana pueden tramitar anticipadamente el ingreso de carga al terminal lo que se traduce en un acceso más expedito al llegar el camión con carga al terminal. Este sistema se ha construido con el visto bueno de la Aduana, dado que para el trámite de ingreso al terminal hay una serie de pasos y fiscalizaciones que un camionero debe cumplir, junto con el agente de aduanas responsable de una carga, inspección y autorización por parte del SAG; inspección, fiscalización y autorización de Aduana. Una vez que la carga ha cumplido con todos los pasos necesarios, la Aduana invoca a TPS un servicio web en el que le indica al sistema que dicha carga ha sido liberada y por ende puede ingresar al terminal para ser embarcada y finalmente exportada. Esta tramitación anticipada permite al terminal abordar con antelación posibles problemas que tenga una carga antes de despacharla, pero principalmente acorta los tiempos de ingreso al terminal, porque se evita un gran ingreso de datos con el camión físicamente ahí, más bien se transforma en un chequeo de carga.

El proceso de chequeo de la carga es bastante acucioso y por eso es ideal que el tiempo se destine a esta actividad fundamental en el ingreso al terminal, sin distracciones de índole administrativa.

Lo primero que se verifica es la información del camión y el chofer que está ingresando al terminal, esto se corrobora contra la documentación de la carga, además CTIS ofrece los datos del chofer que vino en la última visita del camión. Esta puede ser igual o puede ser un nuevo chofer, lo que se debe registrar en el sistema.

Este proceso se realiza en el área de Gate-In por un operador de patio, el que debe hacer una inspección visual muy detallada del contenedor o la carga, para esta función se cuenta con una oficina donde se está ingresando la información al sistema además del ingreso de datos que está haciendo el operador en su trucker, esta oficina cuenta con una escalera exterior que permite a dicho operador subir al techo de ésta y realizar la inspección de las condiciones de la carga de forma minuciosa, cualquier daño o detalle en el contenedor se registra en el sistema, luego este operador revisa que el contenedor venga con todos los sellos indicados en sus papeles de ingreso y que todo se encuentre correcto, según ha sido informado por todos los involucrados (línea naviera, agente de aduana, transportista, etcétera.). Cualquier detalle como falta de sellos o daño es fundamental que sea informado para que al llegar a destino se pueda comprobar que los daños no ocurrieron dentro del terminal y por lo tanto no se es responsable. Si esta inspección no cumple su objetivo puede causar problemas graves, como tener que indemnizar un cliente por el daño a su carga, esto también está estrechamente relacionado con los índices de calidad y seguridad que el terminal se ha comprometido a entregar.

Cuando el proceso de chequeo culmina se debe tener claro en qué ubicación del patio se va a poner ese contenedor a la espera de ser embarcado hacia su destino final, esta posición se calcula en el módulo de planificación de patio del sistema CTIS, en base a una serie de cálculos que realiza dependiendo del tipo de carga, el tamaño del contenedor y los días que deberá esperar para ser embarcado. El operador observa en su trucker la posición que se le ha asignado al contenedor y le indica al chofer del camión a que sector del terminal debe dirigirse. Si por algún motivo esta posición no se ha calculado, se debe avisar al área de planificación para que realice un recálculo que implica una demora en el ingreso del camión al terminal.

Luego al dejar el contenedor en la ubicación del patio asignada, el camión se puede ir vacío o con una nueva misión de Importación.

#### ¾ **Proceso de Importación**

En el proceso de Importación el ingreso del camión es un proceso más simple, se verifica patente, chofer y qué carga es la que viene a retirar, de este modo se le indica adonde dirigirse a hacer el retiro de su carga, éste puede ser directo al costado de nave, es decir, hay una planificación que indica en qué minuto el camión debe estar listo para recibir su carga directo desde la nave, o puede retirar una carga que ya ha sido descargada a piso y se debe ir a algún sitio de almacenaje específico.

El chofer llega con su guía de despacho y el agente aduanero responsable de dicha carga debe tramitar el retiro, acá el trámite es más documental en cuanto a verificar quien es el dueño y responsable para retirar. Acá también existe un chequeo visual que debe cerciorar que todo esté en orden: contenedor con sus sellos completos, sin daños e identificación completa.

En este punto se debe hacer una coordinación con Aduana la que puede decidir fiscalizar en cualquier momento la carga, esto trata de evitar el contrabando o cualquier delito asociado a la importación; los permisos, y la documentación correspondiente a la carga y sus responsables son fundamentales para el correcto proceso de inspección.

También existe la posibilidad de que el contenedor no sea retirado de forma directa ya que el contenedor se puede almacenar o se puede desconsolidar. El caso de desconsolidación es bastante particular, porque se refiere a un contenedor que trae carga perteneciente a distintas personas, entonces éste es abierto y se separa la carga para ser entregada a quienes corresponda. Esto implica un proceso documental acucioso para asegurar la correcta entrega de la carga a sus responsables.

## **4 Modernización del Terminal Portuario de Valparaíso**

Debido a los incrementos en las cargas que entran y salen del principal Terminal Portuario del país y que se comenzaron a notar como una tendencia fuerte desde el año 2006, el acceso a la ciudad de Valparaíso se ha visto afectado de varias formas con el aumento de tráfico de camiones por una de sus principales rutas de acceso a la ciudad y a su vez al Terminal, esto es la Avenida Argentina. El problema ha ido más allá de la congestión vehicular, la que se hace notar con mayor fuerza acercándose los fines de semana, dado que durante esos días es cuando recalan principalmente las naves al Terminal. Pero el problema principal se originó cuando se descubrió que la Avenida Argentina presenta daños estructurales importantes que podrían desencadenar en un colapso de esta misma. Las estructuras básicas que sostienen esta calle entre Pedro Montt y Juana Ross llevaban unos 100 años sin mantención. El sobrepeso y la humedad filtrada desde las jardineras ayudaron al desgaste [2].

Estos problemas hicieron que las autoridades tomaran medidas preventivas bastante estrictas, tales como, sacar de circulación una pista (la contigua al bandejón central) por ambos sentidos, trasladando la tradicional feria que usaba un tramo importante del bandejón central. Pero una de las medidas que más condicionó al Terminal fue definir horarios en los que pueden transitar camiones con carga desde y hacia éste.

Para TPS como Terminal, se presentan más detalles aún, éstos se relacionan por ejemplo, con la falta de información en el transporte de la carga, es decir, el personal de operaciones no se entera de que le va a llegar una carga hasta que el camión ya está en la puerta del Terminal, lo que implica que la planificación para asignar una posición en el patio para la carga, se hace sobre la marcha.

Otro problema se genera cuando el camión registra su ingreso en el Pre-Gate ubicado en Barón, existe una serie de documentos y trámites que debe haber realizado previamente, pero dado que no existe un sistema que reúna esta información, el trámite de verificación se vuelve lento, restrictivo, y a veces burocrático. Por lo tanto se hace una necesidad buscar una forma de interactuar con los otros actores que participan en la cadena logística del proceso de Importación/Exportación.

Por medio de la página Web del Terminal se han implementado algunos sistemas que permiten tener algo de retroalimentación con los otros actores, como lo es el Sistema de Gestión Anticipada para Exportación – SGA o el Sistema de Inscripción de Retiro Directo para Importación, pero esto ha establecido el nexo con el Agente de Aduanas responsable de la carga y tramitador oficial para todo el proceso, lo que no es suficiente porque es sólo un actor de varios muy importantes.

Las autoridades de Valparaíso en la búsqueda continua de mejoras para la ciudad decidieron junto con la Empresa Portuaria de Valparaíso - EPV construir el Acceso Sur al Puerto, esto permitirá descongestionar la ciudad porque

apunta a que los camiones (principalmente con carga) ya no hagan su ingreso al Puerto por la Avenida Argentina para entrar al Acceso Muelle Barón, sino que será por el nuevo acceso y que llegará directamente al Terminal Portuario, los cambios que se proponen son radicales e implican que muchas oficinas y tareas que se realizan en Barón se tengan que trasladar a esta nueva Zona Extensión de Apoyo Logístico - ZEAL.

Junto con esta nueva construcción nacieron una serie de requerimientos de información que necesitaba EPV para construir un sistema en la Zona Extensión de Apoyo Logístico denominado como SI-ZEAL, este sistema se propuso en una plataforma web y ahí se reunirían los atributos necesarios para cumplir con toda la tramitación y los procesos instaurados en la Importación/Exportación. Esto también incluye la participación de otras entidades relacionadas en este proceso, tales como Servicio Agrícola y Ganadero – SAG, Servicio Nacional de Salud (en algunos casos), Aduanas y Terminal Pacífico Sur - TPS.

Para entregar la información solicitada por EPV para la construcción de SI-ZEAL se necesitaban implementar una serie de procesos y alguna forma de comunicación satisfactoria para las partes involucradas. Entonces tomando la oportunidad que se presentó, se propuso modernizar adquiriendo tecnología de punta, el proceso de Ingreso y Salida de carga del terminal portuario de Valparaíso, no se pretende reemplazar el CTIS, muy por el contrario, éste continuará siendo el principal sistema que maneje la operación del puerto. Se construirá un sistema anexo que reemplace sólo la parte del Ingreso/Salida habitual que se realiza en CTIS, que incluye mucha intervención humana, por lo que es susceptible a errores e interpretaciones; para esto se han evaluado una serie de alternativas que permitan tecnologizar el ingreso y salida de carga del terminal y además optimizar los tiempos que demora el chofer de camión con sus cargas en realizar todo el proceso.

En la figura 1 se puede observar el acceso original conocido como Acceso Barón, dicho sector es el que se ha pretendido descongestionar por encontrase inmerso en la vía de acceso más importante entre las ciudades de Viña del Mar y Valparaíso. También se puede apreciar el nuevo lugar donde se ha construido ZEAL, además del camino que lo comunica con el Terminal. Esta es una zona mucho más extensa, alejada de la congestión de la ciudad y de uso exclusivo para la tramitación del ingreso y salida de las cargas del Terminal.

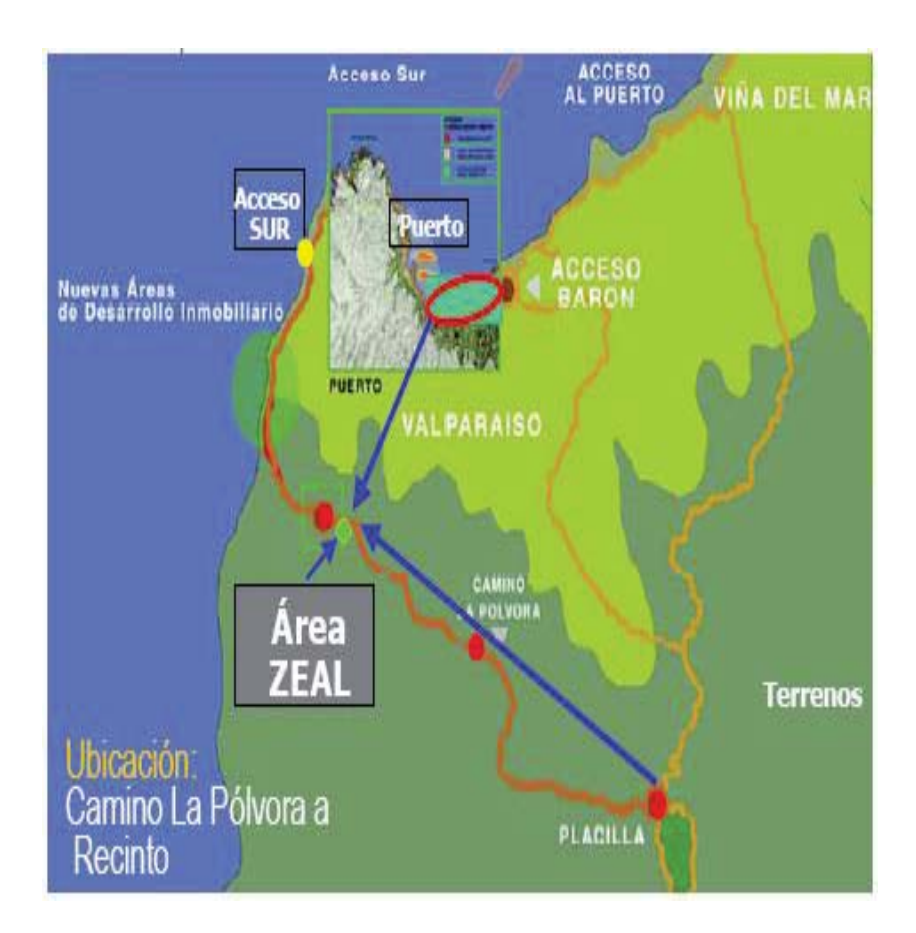

**Figura 1: Mapa Nuevo Acceso al Puerto de Valparaíso** 

En la figura 2 se observa cómo será la distribución de los espacios en esta nueva área denominada ZEAL.

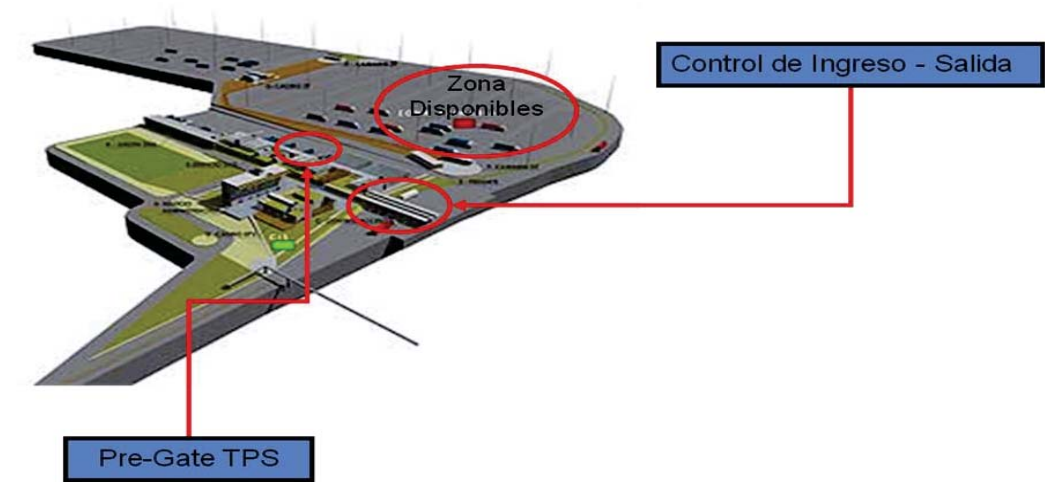

**Figura 2: Mapa Área ZEAL** 

## **4.1 Terminal Operation System - TOS**

TPS decide asumir el nuevo desafío y aprovechando la oportunidad se propone hacer un cambio revolucionario en el sistema de acceso de carga al terminal. De este modo se concibe el "Terminal Operation System" - TOS.

En los proyectos de gran envergadura en que se embarca el Terminal, generalmente el desarrollo de sistemas se lleva a cabo por parte sus principales proveedores HPC, pero en esta oportunidad la gerencia decidió dejar el desarrollo en manos del departamento de informática para estar más involucrado en el proceso. Además se estima que el tiempo que se invertirá en el proyecto será extenso y varios requerimientos se irán planteando a medida que se vaya adquiriendo experiencia en las maquinarias y tecnologías que se han considerado para TOS.

El equipo de desarrollo del departamento de informática está compuesto por tres personas, de las cuales dos estarán involucradas por completo en todo el proceso, captando requerimientos, diseñando la solución y desarrollándola, también se decidió que se utilizará tecnología .Net y para eso se han contratado los servicios de un desarrollador externo experto en dicha tecnología, este desarrollador será quien proponga la arquitectura para TOS, también guiará al equipo de TPS traspasando su experiencia, apoyando el desarrollo y validándolo.

En la parte que involucre instalación de estructuras, maquinarias y tecnología, el equipo encargado de soporte y plataforma del departamento de informática también se involucrará directamente siendo la contraparte y el apoyo técnico para los proveedores.

TOS será un sistema que se dividirá en varios subsistemas para cubrir todas las actividades que implica el ingreso y/o salida de carga del terminal. Además se ha adquirido el compromiso con EPV de entregar y recibir información referente al ingreso de camiones y carga al terminal, esto implica subirse al plan de la integración que se implementará en la ZEAL. En esta área donde comienza el nuevo acceso al Puerto se encontrarán ubicados todos los actores que conforman esta cadena logística: SAG, Aduana, Agencias de Aduana, incluso la oficina de Pre-Gate de TPS que se encontraba físicamente en el acceso Barón del puerto. La idea es resolver en ZEAL todos los trámites administrativos y legales que se necesitan cumplir antes de hacer ingreso a TPS.

Para dicha integración, ZEAL construirá un sistema donde manejarán la información de los camiones que vayan llegando, a medida que cumplan los trámites correspondientes se irán obteniendo los vistos buenos hasta el punto donde será necesario que TPS también aporte acciones en este sistema, por ejemplo solicitar el camión para que éste se dirija con su carga hacia el terminal. TPS en su idea de actualizar el sistema de ingreso de carga al terminal, entregará algunos datos necesarios para ZEAL, pero a cambio ellos entregarán información relevante para el manejo de la operación en el terminal.

En la figura 3 se puede observar un diagrama de cómo se espera implementar el nuevo ingreso de carga al terminal.

### **4.1.1 Arquitectura Propuesta para TOS**

Para definir como se desarrollará el nuevo sistema ha sido necesario estudiar varias alternativas, lo que se busca acotar principalmente es dar seguridad contra posibles errores de comunicación, esto de forma relevante dado el nivel de interacción con actores externos al terminal, es decir, si en SI-ZEAL se da una falla general, pérdida de comunicación, intermitencia en servicios e intercambio de datos, TPS no puede detenerse a esperar, porque hay condiciones establecidas que generarían caos. Si hay una nave atracada esperando carga y dicha carga no llega, el tiempo sigue corriendo, encareciendo la faena (es una especie de "parquímetro" ) y los clientes no están dispuestos a asumir costos por lentitud en la operación. Por lo tanto el primer y más importante requisito es nunca detener la operación. Una medida importante para este propósito es asegurar continuidad pase lo que pase (fallas de comunicación, cortes de luz, error en base de datos), es decir, que a pesar de estar realizando pasos secuenciales que permiten ir obteniendo los atributos necesarios para ser solicitados por el Terminal, deben existir implementaciones asíncronas que no detengan la operación y permitan tomar alguna acción preventiva y/o correctiva para continuar con el ciclo restante.

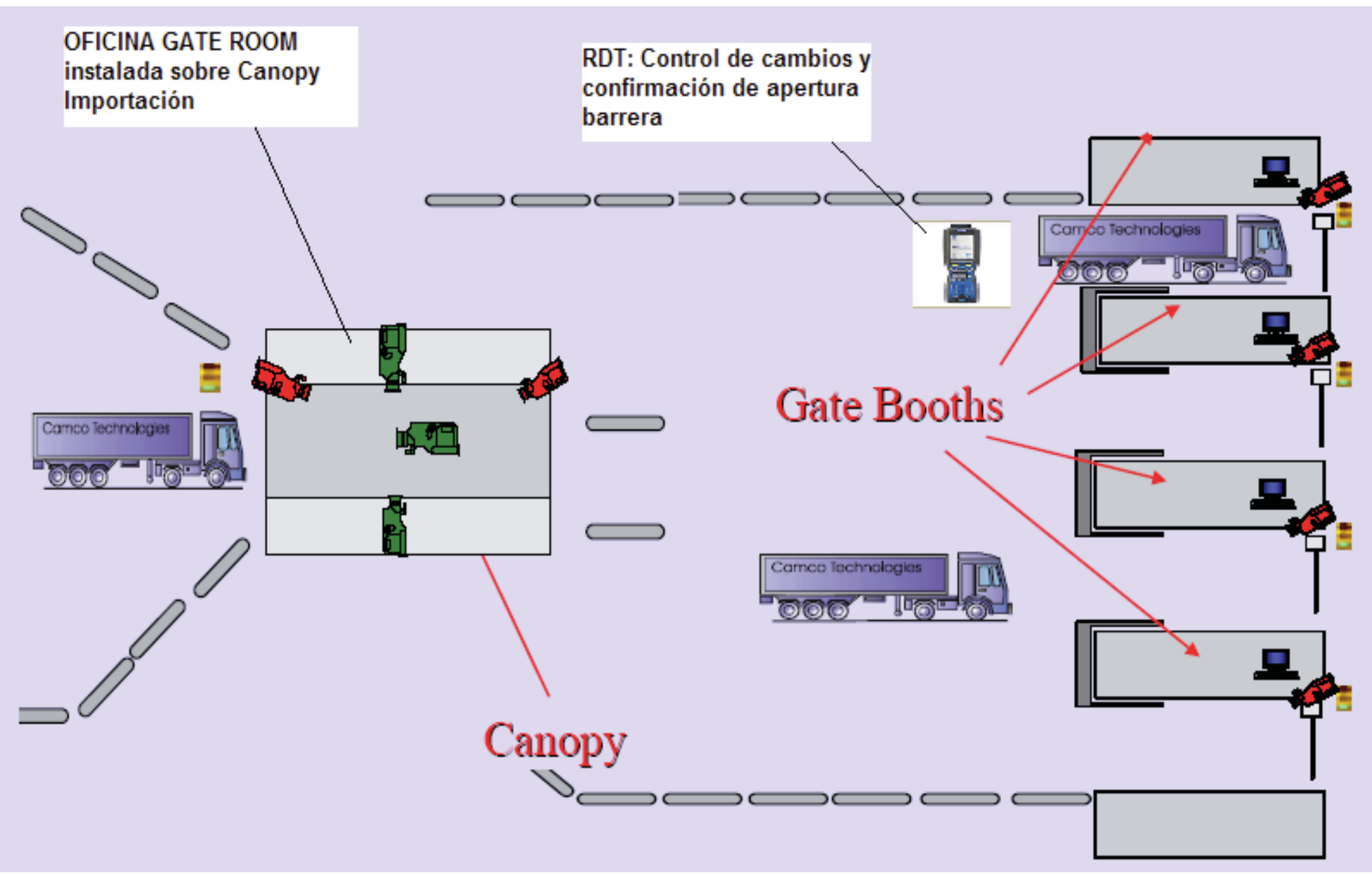

**Figura 3: Esquema de ingreso de carga al Terminal** 

También es necesario asegurar el ingreso de datos a CTIS como si se siguiera utilizando su módulo de Ingreso y Salida de camiones del terminal. Esto implica hacerlo de forma no invasiva y respetando todas las reglas del negocio implementadas de forma natural en CTIS.

Para imprimirle inteligencia al sistema se decidió implementar tecnología de punta y una arquitectura que permita cumplir con los objetivos planteados, la cual se describirá a continuación.

#### ¾ **Microsoft Visual Studio 2005 (.Net)**

Para la construcción de TOS se decidió utilizar .Net, el motivo para elegir esta herramienta se basó en un análisis previo en que se revisaron las propuestas del mercado en cuanto a tipos de programadores buscados por las empresas y así determinar cuáles son las tendencias en lenguajes de programación; compatibilidad con Windows, que es el Sistema Operativo utilizado por el Terminal, y las posibilidades de licenciamiento con éste.

Pero el estudio más acabado se realizó a nivel de las ventajas que ofrece .Net, tales como la posibilidad de soportar programación en una variedad de lenguajes, capaz de hacer sentir cómodo a cualquier programador, la diversidad de componentes posibles de incorporar, la arquitectura de tres capas que .Net recomienda utilizar para obtener un rendimiento óptimo en cuanto a distribución de tareas, carga de datos, independencia de funciones para programadores y diseñadores.

Arquitectura de Capas: La programación por capas es una técnica de ingeniería de software propia de la programación orientada a objetos, estos objetos se organizan principalmente en 3 capas: la capa de presentación, la capa de lógica de negocio y la capa de datos [3].

Siguiendo el modelo, el desarrollador se debe asegurar de avanzar en la programación del proyecto de una forma ordenada, lo cual beneficia en cuanto a reducción de costos por tiempo, debido a que se podrá avanzar de manera más segura en el desarrollo, al ser dividida la aplicación general en varios módulos y capas que pueden ser tratados de manera independiente y hasta en forma paralela. Por otra parte, otra característica importante de recalcar es la facilidad para las actualizaciones de la aplicación. En este aspecto, la programación en capas juega un papel de suma importancia ya que sigue un estándar conocido en el ambiente de desarrollo de aplicaciones, lo cual da al programador una guía para hacer mejoras a la aplicación sin que esto sea una tarea tediosa y desgastante, siguiendo el estándar establecido para tal fin y dividiendo las tareas en partes específicas para cada capa del proyecto.

En la figura 4 se puede observar una representación básica del funcionamiento de una arquitectura implementada en capas.

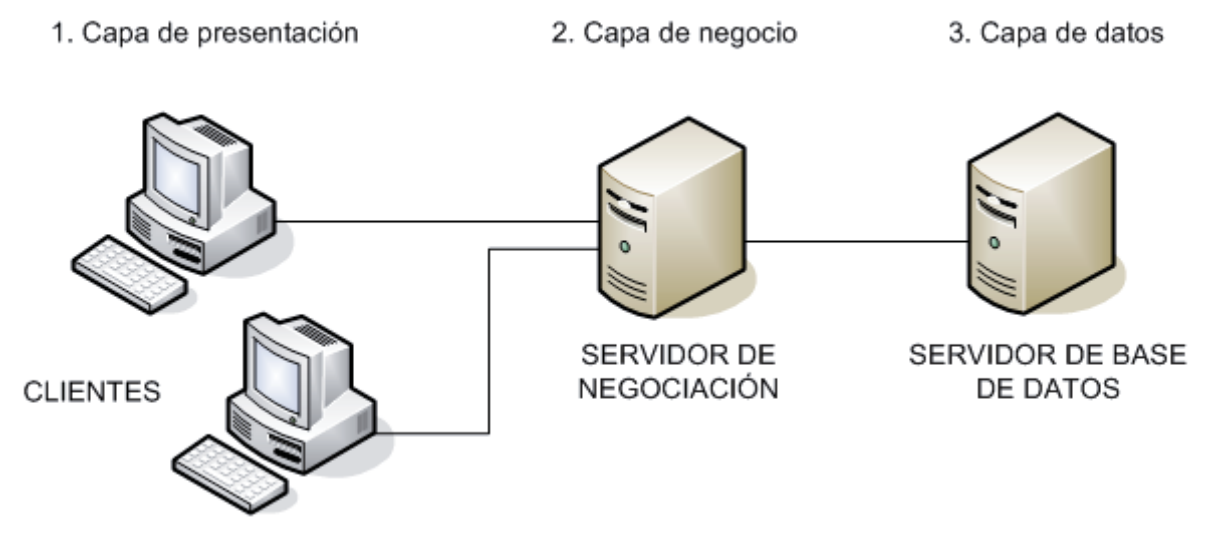

**Figura 4: Arquitectura en Capas** 

La ventaja principal de este estilo es que el desarrollo se puede llevar a cabo en varios niveles y, en caso de que se necesite algún cambio, sólo se interviene el nivel requerido sin tener que revisar entre código mezclado.

#### *1) Capa de Presentación*

La presentación del programa ante el usuario, debe manejar interfaces que cumplan con el objetivo principal de este componente, el cual es facilitar al usuario la interacción con la aplicación. Para esto se utilizan patrones predefinidos para cada tipo de aplicación y para cada necesidad del usuario. La interfaz debe ser amigable y fácil de utilizar, ya que el usuario final es el que se va a encargar de utilizar el sistema y de dar retroalimentación al equipo de desarrollo en caso de que haya algo que mejorar.

Las interfaces deben ser consistentes con la información que se requiere, no se deben utilizar más campos de los necesarios, así como la información requerida tiene que ser especificada de manera clara y concisa, no debe haber componentes que recarguen cada formulario y por último, las interfaces deben satisfacer los requerimientos del usuario en cuanto a facilidad de uso, optimización de navegación por la pantalla con las teclas de función y saltos automáticos de tabulador una vez ingresados lo datos necesarios, por lo cual no se debe excluir información solicitada por el usuario final.

Dentro de la parte técnica, la capa de presentación contiene los objetos encargados de comunicar al usuario con el sistema mediante el intercambio de información, capturando y desplegando los datos

necesarios para realizar alguna tarea. En esta capa los datos se procesan de manera superficial, por ejemplo para determinar la validez de su formato o para darles algún orden específico.

Esta capa se comunica únicamente con la capa de Reglas de Negocio.

#### *2) Capa de Negocios*

Es llamada capa de reglas de negocio porque en ésta se definen todas las reglas que se deben cumplir para una correcta ejecución del programa.

Es aquí donde se encuentra toda la lógica del programa, así como las estructuras de datos y objetos encargados para la manipulación de los datos existentes, así como el procesamiento de la información ingresada o solicitada por el usuario en la capa de presentación.

Representa el corazón de la aplicación ya que se comunica con todas las demás capas para poder llevar a cabo las tareas. Por ejemplo, mediante la capa de presentación obtiene la información ingresada por el usuario, y despliega los resultados. Si la aplicación se comunica con otros sistemas que actúan en conjunto, lo hace mediante esta capa. También se comunica con la capa de datos para obtener información existente o ingresar nuevos datos.

Recibe los datos que ingresó el usuario del sistema mediante la capa de presentación, luego los procesa y crea objetos según lo que se necesite hacer con estos datos; esta tarea se denomina *encapsulamiento.* 

Al encapsular los datos, el programa asegura mantener la consistencia de los mismos, así como obtener información precisa de las bases de datos, e ingresar en las mismas solamente la información necesaria, asegurando así no tener datos duplicados, ni en las bases de datos, ni en los reportes solicitados por el usuario.

#### *3) Capa de Datos*

Es la encargada de realizar transacciones con bases de datos y con otros sistemas para obtener o ingresar información al sistema.

El manejo de los datos debe realizarse de forma tal que haya consistencia en los mismos, de tal forma los datos que se ingresan así como los que se extraen de las bases de datos, deben ser consistentes y precisos.

Es en esta capa donde se definen las consultas a realizar en la base de datos, tanto las consultas simples como las consultas complejas para la generación de reportes más específicos.

Esta capa envía la información directamente a la capa de reglas de negocio para que sea procesada e ingresada en objetos según se necesite, esta acción se denomina *encapsulamiento.* 

La programación en capas no es una técnica rígida que debe implementarse solamente de una forma, sino que los desarrolladores de proyectos tienen múltiples maneras de implementarla según las tecnologías y tendencias que se utilicen.

La satisfacción de los requerimientos del usuario es la base para escoger el modelo de implementación a seguir. La tendencia a utilizar el modelo de programación en capas es grande cuando se trata principalmente de aplicaciones empresariales donde se deben manejar gran cantidad de subsistemas y módulos, así como generar reportes lo suficientemente complejos como para necesitar un orden estricto a la hora de desarrollar el proyecto.

Dentro del concepto de programación en capas, existen dos términos esenciales para el mejor entendimiento de los conceptos relativos a esta técnica, es aquí donde radica la importancia de la cohesión y el acoplamiento dentro de una aplicación generada mediante esta técnica de programación.

Cohesión: Este término es utilizado para describir el comportamiento que deben tener los módulos y objetos de un sistema o subsistema, comportamiento que describe la forma en que deben trabajar los objetos y módulos entre sí, con alta cohesión para que trabajando en conjunto los módulos y objetos puedan alcanzar un sólo propósito de manera más eficaz y rápida.

Determina que las operaciones de uno o varios objetos deben trabajar en conjunto para alcanzar un propósito común. Es deseable que haya alta cohesión.

- Acoplamiento: Se refiere al grado de dependencia que existe entre los módulos. Este grado de dependencia debe ser considerablemente bajo ya que el trabajo se divide en módulos para que cada uno tenga un funcionamiento específico y puede ser más factible la implementación por separado de cada uno. En caso de haber alto acoplamiento entre módulos no se estaría alcanzando el principal objetivo de este modelo, el cual es dividir una tarea grande en varias pequeñas, ya que los módulos actuarían como uno solo al estar altamente acoplados entre sí y se perdería el objetivo primordial de dividir el proyecto.
- Ventajas: Al implementar este modelo de programación, se asegura un trabajo de forma ordenada y separada, debido a que sigue el principio de "divide y vencerás" apuntando a la finalidad de bajar costos de

mantención, mantener un control de cambios visible e incluso aprovechar las habilidades de cada integrante del equipo para que aporte con su desarrollo en el área de mejor dominio.

Cada capa está dividida según su funcionalidad cuando se quiere modificar el sistema basta con cambiar un objeto o conjunto de objetos de una capa. Esto se llama *modularidad.* 

Desventajas: Cuando se implementa un modelo de programación en capas, se debe llegar a un balance entre el número de capas y subcapas que componen el programa. Éste debe ser el necesario y suficiente para realizar un trabajo específico con eficiencia y ser lo más modular posible.

De lo contrario se tiene una serie de desventajas como: pérdida de eficiencia, realización de trabajo innecesario o redundante entre capas, gasto de espacio de la aplicación debido a la expansión de las capas, o bien una alta dependencia entre los objetos y capas que contradice el objetivo principal del modelo [4].

#### ¾ **Servicio Web**

Un servicio web es un conjunto de protocolos y estándares que sirven para intercambiar datos entre aplicaciones [5]. En una descripción más completa la World Wide Web Consortium lo define como "… un sistema de software diseñado para soportar interoperabilidad máquina a máquina sobre una red. Este tiene una interfaz descrita en un formato procesable por una máquina (específicamente WSDL). Otros sistemas interactúan con el servicio Web en una manera prescrita por su descripción usando mensajes SOAP, típicamente enviados usando HTTP con una serialización XML en relación con otros estándares relacionados con la Web" [6].

The Organization for the Advancement of Structured Information Standards y el World Wide Web Consortium son los responsables de la estandarización y arquitectura de los servicios web. La industria en su interés por el desarrollo de los servicios web ha creado la WS-I (Web Services Interoperability Organization) cuya intención es la integración de los estándares que garanticen y mejoren la interoperabilidad de los servicios web. Al conjunto de servicios y protocolos para los servicios web se les conoce comúnmente como "Web Services Protocol Stack" y básicamente son utilizados para definir, localizar, implementar y hacer que un servicio web interactúe con otro. Este conjunto está conformado esencialmente de cuatro subconjuntos, a saber:

- Servicio de Transporte
- Mensajería XML
- Descripción del Servicio
- Descubrimiento de Servicios

#### *1) Servicio de Transporte*

Es el encargado del transporte de los mensajes entre aplicaciones sobre la red. Incluye varios protocolos del nivel de aplicación. Los más utilizados son:

*a) HTTP (HyperText Transfer Protocol)*. *b) FTP (File Transfer Protocol)*. *c) SMTP (Simple Mail Transfer Protocol)*. *d) BEEP (Block Exensible Exchange Protocol)*. *e) JMS (Java Message Service).* 

#### *2) Mensajería XML*

Es el conjunto encargado de la codificación de los mensajes en XML estándar y pueda así ser interpretado en cualquiera de los nodos de la red. Los componentes más utilizados en este conjunto son los siguientes:

*a) REST (Representational State Transfer)*.

*b) RPC (Remote Procedure Calls)*.

*c) XML-RPC*.

*d) XML (eXtended Markup Language)* 

*e) SOAP (Simple Object Access Protocol).* 

Con respecto a XML cabe mencionar que es uno de los lenguajes más utilizados para el intercambio de datos sobre la web. Su desarrollo se remonta al año 1996 por el grupo de trabajo de la World Wide Web Consortium, lanzando su primera versión el 10 de Febrero de 1998. [7] El lenguaje XML está concebido para describir objetos de datos llamados Documentos XML y describir de cierta forma los programas que los procesan. Está restringido bajo la norma ISO 8879, Estándar Generalizated Markup Language [8]. Un documento XML es un objeto de datos que está bien formado, y se dice que lo está cuando tomado en su conjunto coincide con la producción del documento etiquetado, reúne todas las especificaciones de formato definidas y cada una de las entidades que se llaman directa o indirectamente están también bien definidas [8].

El XML es un lenguaje etiquetado, característica que le permite definir objetos de datos estructurados en partes bien definidas llamadas elementos. Una etiqueta es una señal realizada dentro del documento XML que delimita un segmento definido y con sentido de este documento.

Este es un ejemplo de XML: <Edita\_Mensaje> <Mensaje>

<Remite>

<Nombre>Nombre del remitente</Nombre> <Correo>Correo del remitente</Correo>

```
</Remite> 
                  <Destinatario> 
                          <Nombre>Nombre del destinatario</Nombre> 
                          <Correo>Correo del destinatario</Correo> 
                  </Destinatario> 
                  <Text> 
                           <Asunto> 
                                   Este es un documento sencillo sin atributos 
                          </Asunto> 
                          <Parrafo> 
                                   Este es un documento sencillo 
                          </Parrafo> 
                  \langleText\rangle</Mensaje> 
</Edita_Mensaje>
```
#### *3) Descripción del Servicio*

El servicio web debe contar con una interfaz pública la cual es descrita por un formato llamado WSDL (Web Services Descripción Languages).

WSDL es un tipo de documento XML que describe lo que hace un servicio web, donde se encuentra y la forma de ser invocado [9]. Éste provee información muy importante para los desarrolladores, este lenguaje describe el formato de los mensajes que utiliza y a cuales puede responder. Siempre un documento XML WSDL presenta los siguientes elementos:

- Tipos: Tipos de datos usados por los mensajes.
- Mensaje: Qué datos son enviados desde un nodo a otro.
- Tipo de puerto: Define las operaciones que pueden ser llamadas.
	- o Operación: Define la configuración de mensajes de entrada, salida y error.
	- o Entrada: Mensaje que es enviado hacia el servidor.
	- o Salida: Mensaje enviado hacia el cliente.
	- o Falta: Error en el envío de un mensaje.

• Límite: Es la descripción del protocolo que se está utilizando para transportar el mensaje que puede ser HTTP POST, HTTP GET, SOAP o MIME.

• Servicio: Define una colección de puertos (nodos); el puerto especifica una dirección para el límite definiendo así la comunicación para un nodo específico.

#### *4) Descubrimiento de Servicios*

Es el proceso consistente en localizar, o descubrir, uno o varios documentos relacionados que describen un servicio Web XML determinado mediante Lenguaje de descripción de servicios Web (WSDL). A través del proceso de descubrimiento, los clientes de servicios Web XML conocen la existencia de un servicio Web XML y donde encontrar el documento de descripción del mismo.

En la figura 5 se puede apreciar un esquema básico del funcionamiento de un servicio web.

Un acuerdo importante ha sido decidir que toda la comunicación con los otros actores será vía Servicios Web por lo que se han definido estándares en los envíos, las respuestas y las documentaciones que se utilizarán con todos aquellos que participen en este proceso de integración.

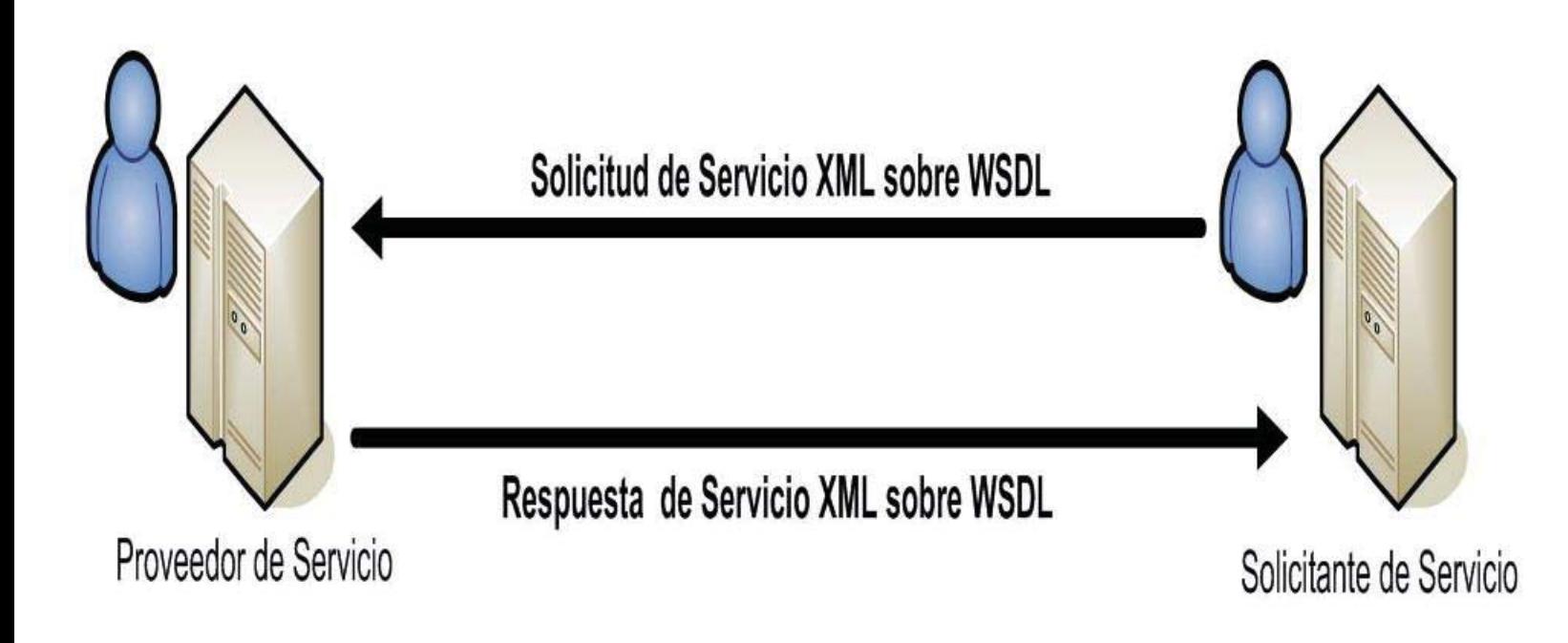

**Figura 5: Modelo básico del funcionamiento de los Servicios Web** 

#### ¾ **Microsoft Message Queue Server**

Microsoft Message Queue Server – MSMQ, es un componente de Microsoft Windows y representa la actual tecnología de gestión de colas de mensajes. MSMQ proporciona la fiabilidad necesaria en cualquier infraestructura API de encolamiento tradicional y de alto rendimiento. La tecnología MSMQ permite que las aplicaciones que se ejecutan en distintos momentos se comuniquen a través de redes y sistemas heterogéneos que pueden estar sin conexión temporalmente. MSMQ proporciona entrega de mensajes garantizada, enrutamiento eficaz, seguridad y mensajería basada en la prioridad. Se puede usar para implementar soluciones para escenarios de mensajería asincrónicos y sincrónicos que requieren alto rendimiento.

En la figura 6 se puede apreciar básicamente la forma en que se producen y se consumen los mensajes de una cola.

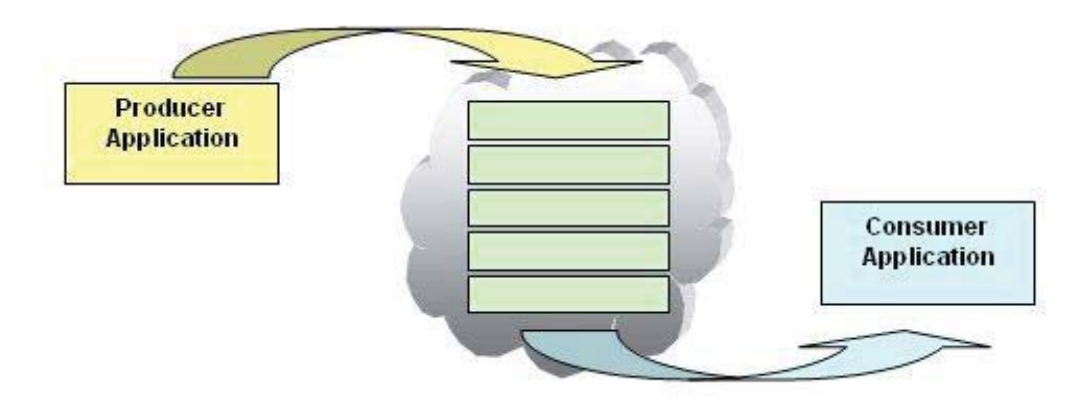

**Figura 6: Esquema Básico de MSMQ** 

#### *1) Desarrollador de audiencia*

En Message Queue Server se pueden desarrollar aplicaciones utilizando las API de C ++ o los objetos COM. Las solicitudes pueden ser construidas en cualquiera de los populares entornos de desarrollo: por ejemplo, Microsoft Visual Basic, Visual Basic Scripting Edition, Visual C ++, Visual Studio. NET, Borland Delphi, y Powersoft Powerbuilder.

#### *2) Requisitos de tiempo de ejecución*

Puede instalarse en equipos que ejecutan Microsoft Windows NT 4.0, Windows 95 y Windows 98.

MSMQ 2.0 puede instalarse en equipos que ejecutan Microsoft Windows 2000.

MSMQ 3.0 puede instalarse en equipos que ejecutan Microsoft Windows XP Professional y los miembros de la familia Windows Server 2003.

MSMQ también está disponible con la funcionalidad de cliente independiente en los equipos que ejecutan Windows CE 3.0 [10].

En la figura 7, es posible apreciar un esquema de colas implementado en varias máquinas, lo que se desea demostrar es que las colas pueden estar recibiéndose de distintos proveedores y también siendo consumidas desde distintas máquinas y esto no representa ningún problema para MSMQ.

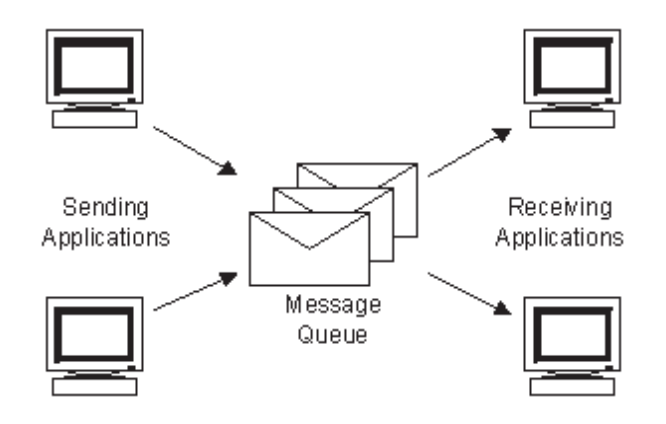

**Figura 7: Esquema MSMQ aplicada en distintas máquinas** 

#### ¾ **Servicio Windows**

Servicio de Windows no es una aplicación normal de Windows, ya que no tiene interfaz gráfica de cara al usuario y tampoco es una especie de Servicio Web que funciona en Windows en lugar de hacerlo en un sitio de Internet. Los Servicios de Windows son aplicaciones que funcionan sin interactuar directamente con el usuario y por regla general se inician junto con el sistema, sin que ningún usuario tenga que iniciarlo. Los servicios de Windows son programas que se ejecutan en segundo plano y que ofrecen soporte para otras aplicaciones. Muchos se activan en el inicio del sistema. Un servicio de Windows es una aplicación que está pensada para ejecutarse siempre que el computador está encendido, aunque el usuario no esté conectado.

Estos servicios se arrancan (o no, dependiendo de su configuración) con el equipo y realizan las funciones para las que han sido desarrollados. Algunos de ellos son imprescindibles para que Windows arranque y/o funcione correctamente, pero la mayoría ofrecen funciones adicionales (wifi, firewall, servicios de servidor, compartir carpetas, etcétera), prescindibles dependiendo del uso del equipo. Cualquier programa puede convertirse en un servicio y muchos de los programas (antivirus, firewalls, etcétera) que son instalados en un equipo se instalan como tales para estar siempre iniciados y funcionando como parte del sistema operativo.

Para ver y administrar los servicios se tiene que usar la consola de administración de servicios. Se puede acceder a ella desde el administrador de equipos en servicios y aplicaciones, o directamente ejecutando services.msc.

Todos los servicios tienen una serie de propiedades comunes, a saber:

- Nombre del Servicio: los servicios tienen un nombre único por cada uno de ellos.
- Nombre para mostrar: el nombre que se le da al servicio y por el que se puede entender su función. Este cambia dependiendo del idioma de Windows.
- Descripción: explicación ampliada de su función.  $\bullet$
- Ruta de acceso al ejecutable: indica cual es el programa que se arranca con este servicio.
- Tipo de Inicio: un servicio puede estar en Automático, lo que implica que arranca con el sistema operativo; Manual si se arranca al necesitarse por algún otro servicio o por ejecución de algún programa reiniciado, y Deshabilitado si no se arrancará de ninguna manera. En Windows Vista existe el Tipo de Inicio Automático (Inicio Retrasado) que esperará a que otros servicios o sistemas de Windows arranquen para arrancar el servicio.
- Estado del Servicio:
	- o Iniciado, el servicio está ejecutándose en el equipo realizando sus funciones y consumiendo los recursos necesarios.
	- o Detenido, el servicio no se está ejecutando.
	- o Pausado, el servicio está en ejecución pero no se están realizando sus tareas y Reanudar restablece el estado si el servicio estaba Pausado.

Dependiendo del servicio algunos de los estados no se pueden aplicar. Por ejemplo, el servicio Llamada a Procedimiento Remoto (RPC) al ser un servicio imprescindible para Windows no se puede pausar, detener, ni cambiar su Tipo de Inicio.

#### **4.1.2 Aplicaciones Propuestas para TOS**

En las aplicaciones que se han propuesto para TOS, el equipo desarrollador no ha tenido gran ingerencia dado que la mayoría ha nacido como una necesidad de la tecnología que se utilizará y el área de operaciones ha definido las tareas necesarias que debe llevar a cabo TOS, las aplicaciones solicitadas son las que a continuación se detallan.

#### ¾ **Canopy**

En el ingreso y en la salida del terminal se desea automatizar el proceso de revisión minucioso de los contenedores, para esto se traerá una tecnología que será instalada por CAMCO, una empresa belga especialista en estructuras y software de reconocimiento de imágenes como patentes (como el sistema de tag-peaje que se utiliza en las autopistas concesionadas de Santiago) este software es conocido como OCR y es utilizado universalmente para el reconocimiento de caracteres en imágenes, es como el software que traen los escáner y que permiten escanear un documento y luego editarlo.

Se construirán unas especies de cajas de gran tamaño que en su interior tendrán una serie de cámaras ubicadas en distintos ángulos, estas cajas se denominan Canopy , al ingresar un camión deberá pasar por dentro del Canopy y a medida que va avanzando se irán tomando fotografías desde todos los ángulos, esto se transformará en un respaldo elemental a la hora de encontrar daños en los contenedores o cualquier anomalía que se presente, la tarea de los Canopy será reemplazar la inspección que hace el operador de patio. Además por medio de un software debe ser capaz de reconocer la patente del camión, la sigla del contenedor y el Iso Code, estos datos serán comunicados a TOS.

El Canopy funciona en base a niveles de confianza, CAMCO la empresa proveedora asegura que sus márgenes de error son mínimos, asegurando que realizarán sobre un 99% de lecturas confiables. Esto se respalda como cláusula en el contrato de compra y mantención.

En la figura 8 se observa la estructura que compone el interior de un Canopy, los postes con cajas negras en su parte superior representan la ubicación de espejos y cámaras, esto indica la ubicación que deben tener las capturadoras de imágenes, los sensores y las herramientas que permiten el funcionamiento y correcto reconocimiento de datos. Los focos de iluminación y sensores de movimiento son muy importantes, permiten optimizar el reconocimiento de imágenes porque las capturadoras no se mantienen activas constantemente, sólo cuando el sensor de movimiento lo indique, en ese momento se comienzan a registrar las imágenes de lo que vaya pasando por el interior del Canopy.

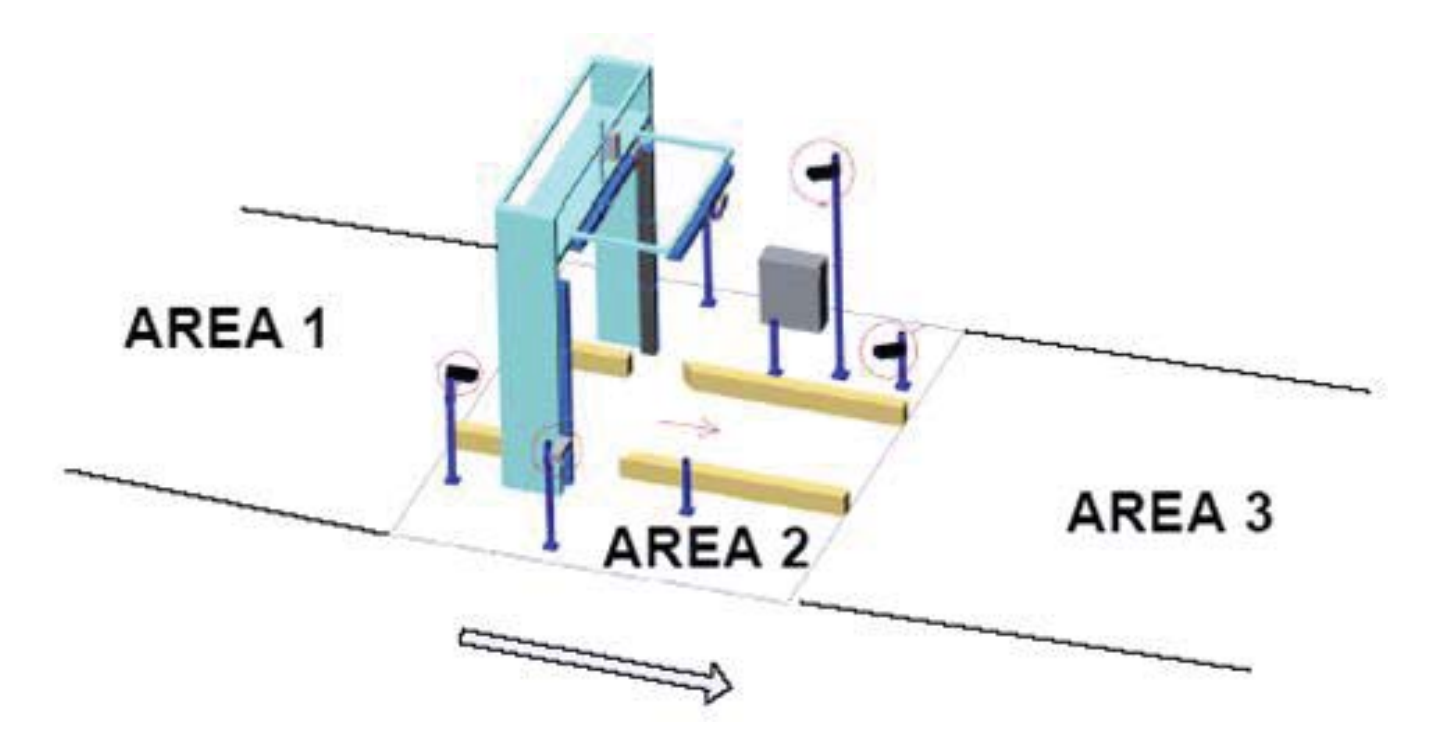

**Figura 8: Estructura interior del Canopy** 

La figura 9 es una representación de cómo quedará finalmente el Canopy con la estructura externa.

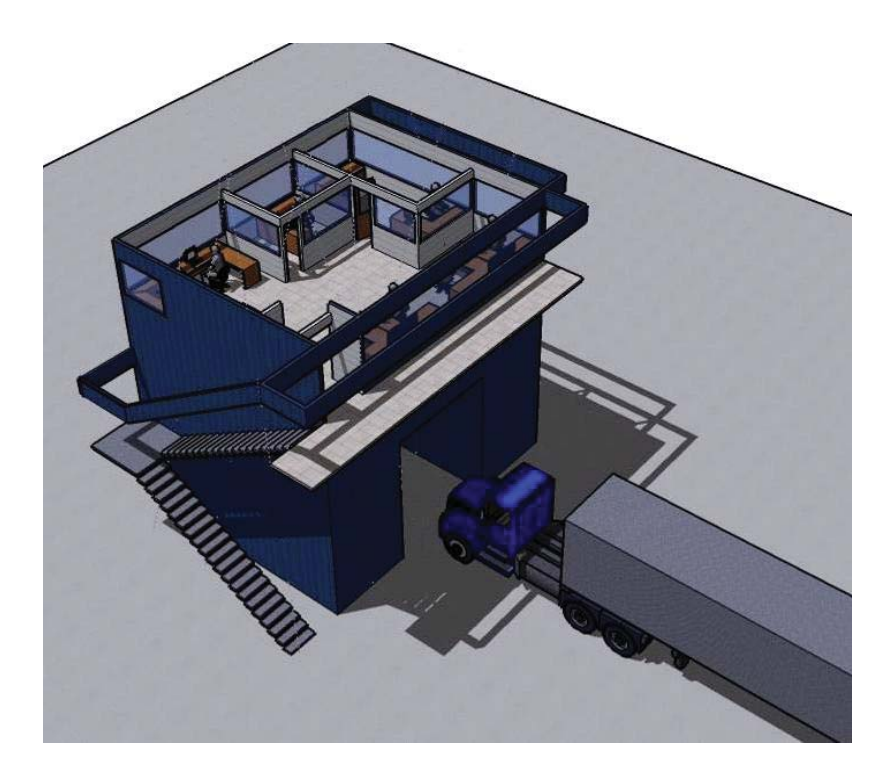

**Figura 9: Estructura exterior del Canopy** 

#### ¾ **Monitor de Ruta**

El ciclo en TOS comenzará cuando se reciba desde ZEAL la información de los camiones y la carga que se está recibiendo en dicha zona. TOS contará con un sistema que permitirá visualizar la información de los camiones disponibles en ZEAL y que podrán ser solicitados para su bajada al terminal. Este sistema se denominará Monitor de Ruta, su principal función es visualizar camiones disponibles y camiones que se encuentran en la ruta entre ZEAL y TPS, pero también contará con una funcionalidad de alarmas visuales y por correo electrónico, las alarmas deben avisar cosas relevantes para la operación, como por ejemplo que viene bajando un camión que el terminal no tiene declarado en el manifiesto de carga de una nave anunciada para recalar en el Terminal. Este monitor debe permitir algún grado de administración de la información que se está visualizando, especialmente al momento de resolver las alarmas que se puedan generar.

Este sistema tendrá su versión de escritorio, pero además deberá contar con una interfaz para visualizar información en un Monitor de 42'' que se encontrará disponible para la operación. Estos monitores se encontrarán en la oficina donde se realiza la planificación del patio del terminal y que se construirá sobre el Canopy de Salida.

#### ¾ **RDT**

Otro sistema para TOS será la aplicación RDT, el RDT es un equipo portátil que manejan los operadores de patio para ingresar datos a CTIS, en este nuevo sistema los operadores de patio se encontrarán ubicados en pistas que se construirán a la salida de los Canopy, cuando se vayan viendo los camiones en el listado del RDT el operador podrá seleccionar uno de ellos para que éste ingrese por su pista.

En la aplicación RDT el operador podrá verificar que la información coincide como fue informada desde ZEAL, una vez realizada esta verificación se realiza el ingreso del camión al terminal y por sistema a CTIS. El objetivo de esta aplicación es hacer el ingreso de la forma más automatizada y expedita posible, el camión debiese ir ingresando lentamente y sin detenciones prolongadas.

#### ¾ **Monitor de Arresto**

Se construirá otra aplicación denominada Monitor de Arresto cuya función general apunta a detectar y entregar herramientas que permitan solucionar los problemas de incongruencia de información, un caso de error se puede dar cuando la lectura de los Canopy no sea confiable, en este monitor también se podrá ingresar la información correcta, ésta será una aplicación de escritorio que manejará un operador que se ubicará en el Área de Arresto, un área destinada a manejar las excepciones.

### ¾ **Servicios que imprimen inteligencia al sistema**

Las aplicaciones mencionadas que deben ser construidas son la parte visible de este proyecto, pero existe una capa invisible al usuario y que se construirá para darle la inteligencia necesaria al sistema TOS, estas aplicaciones invisibles al usuario son las que permitirán mantener la comunicación durante todo el ciclo de la carga entre las distintas aplicaciones, entre los distintos actores y entre los otros participantes de la cadena logística del proceso de Importación/Exportación.

Se construirán una cantidad considerable de aplicaciones bajo la modalidad de Servicios, un servicio importante será el Servicio de Alarmas cuyo principal objetivo es detectar la información errónea que vaya cayendo en el monitor de ruta y alarmarlo vía correo. Si sale un camión a la ruta y no tiene asignada una posición de patio para dejar la carga, ésta es una situación necesaria de alarmar dado que ya vendría en camino un potencial problema que de llegar así a los Canopy no podrá ser traqueado por la aplicación RDT y deberá ser derivado al área de arresto. El sistema de alarmas espera que las personas a quienes les estén llegando estos correos tomen una acción correctiva, la cual se podrá apoyar con el Monitor de Ruta antes mencionado.

Otro servicio será el del Canopy, éste se encargará de recibir la información capturada en los Canopy (el Canopy de entrada para gate in y el Canopy de salida para gate out) y registrará la visita en la base de datos de TOS, luego y una vez que el camión haya sido traqueado por el RDT existirá un Servicio RDT que irá a buscar información a una cola de mensajes que tiene la información traqueada. Este servicio es muy importante, porque es el servicio encargado de hacer el cruce con CTIS y de registrar la entrada/salida al terminal en dicho sistema. Además será el encargado de distribuir información a otras colas de mensajes las que serán leídas por el servicio de impresión que entregará el Ticket de ingreso/salida del Terminal en unas impresoras que se han construido a medida para cada una de las pistas por donde transitan los camiones, cuando el camionero saque el ticket se activará el Servicio de Barreras que es el encargado de abrir la barrera para que el camión pueda entrar o salir del terminal y de enviar por medio de un servicio web la información a ZEAL.

Adicionalmente se construirá en la página Web de TPS una aplicación para el Servicio Nacional de Aduanas denominado Despacho de Carga de Importación - DCI (para salida de carga) y Recepción de Carga de Exportación - RCE (para ingreso de carga), a pesar de que esta aplicación será utilizada por personal de Aduanas, dicho personal se ubicará físicamente dentro del terminal en casetas (tipo peaje) que se encuentran en las pistas de Ingreso/Salida respectivamente, y que se construirán especialmente para darle participación activa al personal de Aduanas en terreno.

Esta aplicación tiene una estrecha relación con la aplicación de RDT que manejan los trackistas en las pistas continuas al Canopy porque permitirá que un camión que esté siendo traqueado en el RDT pueda ser Arrestado para Fiscalización Aduana, entonces cuando se trate de continuar con el ingreso en el chequeo de datos se informará al trackista que envíe el camión a zona de arresto para ser fiscalizado por la Aduana. La idea es que Aduanas puede detener un camión para revisarlo en cualquier punto de la cadena logística y por eso será vital que se les dé un espacio en el nuevo acceso al terminal. Este sistema se comunica por medio de servicios web con TOS.

Dentro de las novedades que tendrá TOS está el hecho de que la forma de transportar información entre un sistema y otro no es directa, sino que por medio de colas de mensajes, esto con el objetivo de que errores de datos o posibles fallas de alguno de los componentes ya sea de TOS o de los externos implique que la operación no se detenga en ningún momento y por ningún problema. Las colas de mensajes serán orientadas a consumir información y cualquier error será pasado a una cola de errores que tendrá distintas formas de actuar para los distintos posibles problemas.

También los respaldos son importantes, sobre todo cuando existen comunicaciones en distintas direcciones, es por esto que se implementarán archivos de log para todas las comunicaciones que se den vía servicios web, se guardarán los mensajes enviados (XmlIn) y lo que responda (XmlOut) para cada una de las comunicaciones que se den por esta vía.

La figura 10 representa la interacción que se debe dar entre los distintos sistemas que participan en la solución, además puede observarse la comunicación con CTIS inmersa en la solución general.

## **ENVIRONMENT'S SYSTEMS**

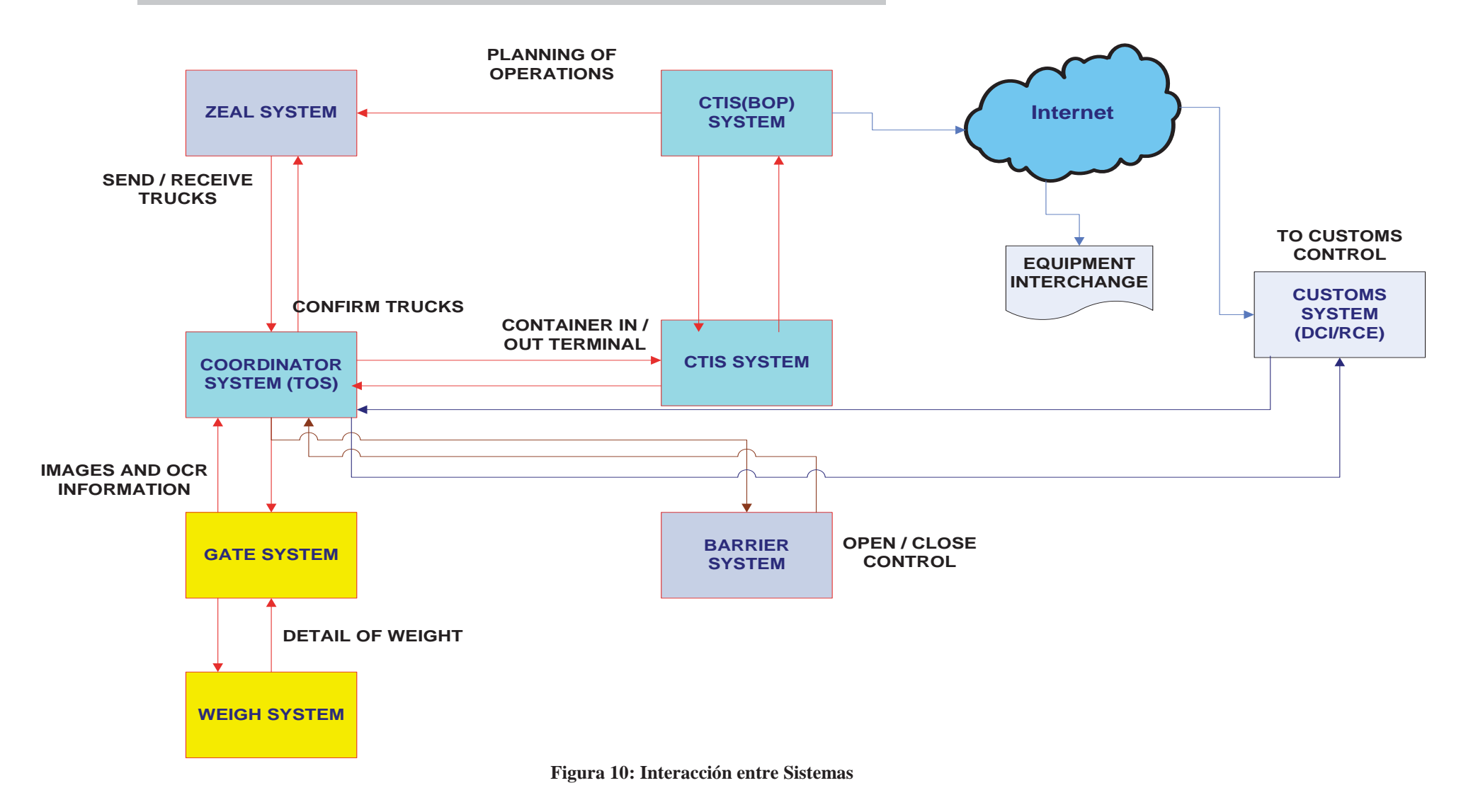

## **5 Diseño de Interfaces**

Dentro de los requerimientos que se definieron para este proyecto, existió uno muy importante y preciso con respecto al diseño de sus interfaces, se solicitó de forma expresa que las pantallas que se desarrollaran para las aplicaciones de dispositivos móviles (trucker) debían tener el mismo diseño que tienen las aplicaciones de CTIS en cuanto a forma y funcionalidad de sus teclas.

Estas pantallas han sido diseñadas por el área de Procesos Operacionales quienes además han definido las funcionalidades de éstas. El área de Procesos Operacionales trabaja en estrecha relación con el Departamento de Informática, su función es captar las inquietudes, problemas, solicitudes que se dan en el área operacional del Puerto y transformarlos en un requerimiento tangible (funcionalidades y prototipo de pantallas especificados detalladamente) para Informática. En el caso particular de TOS el trabajo de esta área ha sido fundamental, apoyando el diseño, definiendo la funcionalidad especial para algunas teclas, aclarando el flujo de la información y preparando la etapa de pruebas.

El tamaño de la pantalla de un RDT es de 6x8 cms. y se deben tener en cuenta algunas funcionalidades de las teclas que permiten accesos rápidos, esto se debe considerar para que las funciones particulares de TOS sean implementadas en otras teclas que no interfieran con las que se usan habitualmente.

La idea de que el diseño de TOS sea igual al de CTIS, es que el usuario final de estas aplicaciones no note que está trabajando en un nuevo sistema, con otras tecnologías y más funcionalidades o alcances que las que el Truckista ya conoce, es decir, se busca generar un mínimo impacto en los usuarios, intentando que tomen los cambios como una opción más de los sistemas que ellos ya manejan.

En la figura 11 se presenta una fotografía de un dispositivo MX5, también conocido como trucker en la jerga portuaria y para el cual se desarrollará la aplicación RDT.

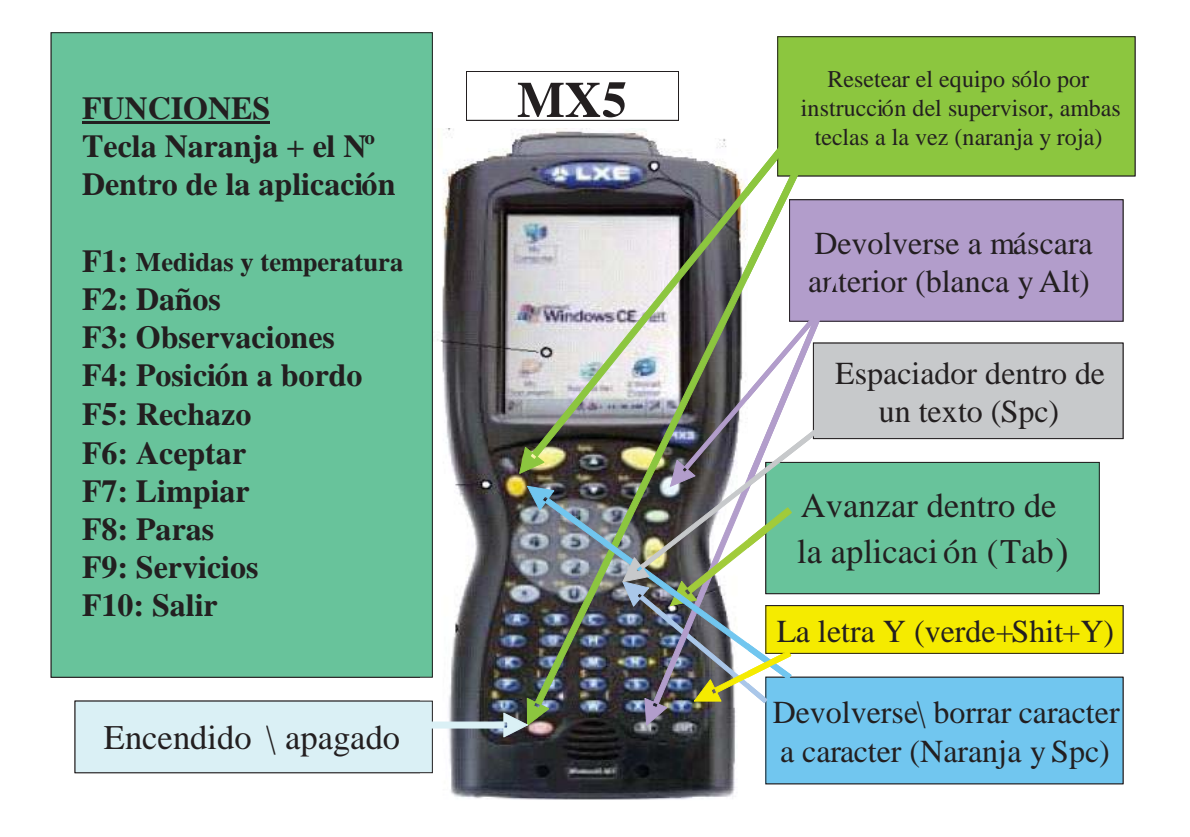

**Figura 11: Dispositivo portátil MX5** 

En el diseño de las pantallas se han incluido colores que representan la funcionalidad que debe tener cada uno dentro del diseño de las mismas pantallas, a saber:

Verde: Etiqueta (label). Gris: Despliegue de datos (text) Amarillo: Ingreso de datos (text) Celeste: Botones

### ¾ **RDT**

La figura 12 es el prototipo de la pantalla principal de RDT donde irán apareciendo los camiones leídos por el Canopy e irán quedando disponibles para que los trackistas lo seleccionen y chequeen los datos para ingresar o salir del terminal.

El trackistas sólo deberá digitar el correlativo que ha decidido inspeccionar e indicar la pista en la cual se debe ubicar el camión.

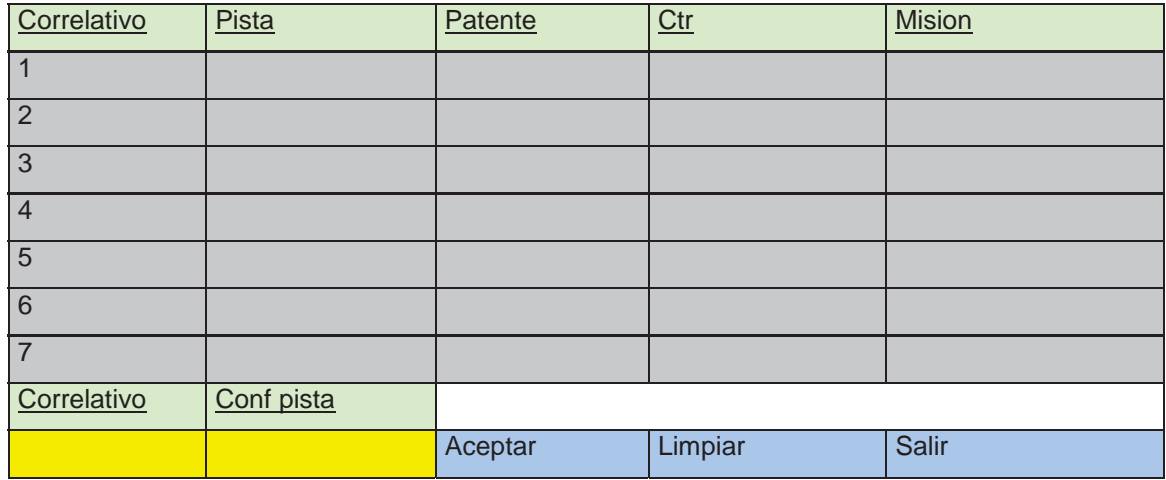

### **Figura 12: Pantalla principal RDT**

La figura 13 es el prototipo de la pantalla de chequeo e ingreso de datos del contenedor. Este chequeo incluye un área para el ingreso de la condición de los sellos del contenedor, ésta es información muy relevante y el trackista siempre debe indicar si ésta está 'OK', 'Falta', y en los casos que se requiera 'Nuevo'. Para este caso se debe permitir ingresar el nuevo sello con su respectiva tipificación.

| Patente                  | Contenedor      | <b>Iso Code</b> | Tipo                |               |
|--------------------------|-----------------|-----------------|---------------------|---------------|
|                          |                 |                 |                     |               |
| <b>Nave</b>              | Cond            | <b>Especial</b> | Imo                 | Reefer        |
|                          |                 |                 |                     |               |
| Tara                     | K.Netos         | K.Brutos        |                     |               |
|                          |                 |                 |                     |               |
|                          | NºSello         |                 | Chequeo             | Tipo de sello |
|                          |                 |                 |                     |               |
|                          |                 |                 |                     |               |
|                          |                 |                 |                     |               |
|                          |                 |                 |                     |               |
| <b>Observaciones</b>     |                 |                 |                     |               |
| Cables                   | <b>Enchufes</b> |                 |                     |               |
| Posición patio propuesta |                 |                 |                     |               |
|                          |                 |                 | Recalcular posición |               |
| Aceptar                  | <b>Nuevo</b>    | Arrestado       | Limpiar             | Salir         |

**Figura 13: Pantalla chequeo contenedor del RDT** 

La figura 14 es un prototipo del ticket que se deberá imprimir una vez concluida la inspección como indicador de que todo se encuentra bien para registrar el ingreso o salida del terminal.

Este ticket conocido como EIR, es muy importante para el chofer a cargo del camión que está ingresando o saliendo del terminal con carga. Es un comprobante que valida la carga que se está transportando, el destino que tiene dicha carga, la reserva a la que pertenece y los sellos observados.

El EIR queda disponible en CTIS para permitir su reimpresión, esto es un respaldo que en un gran número de oportunidades el transportista dueño del camión o la línea naviera solicita que se le reenvíe, para tener un control detallado ya sea sobre la carga o el chofer del camión que la transportó.

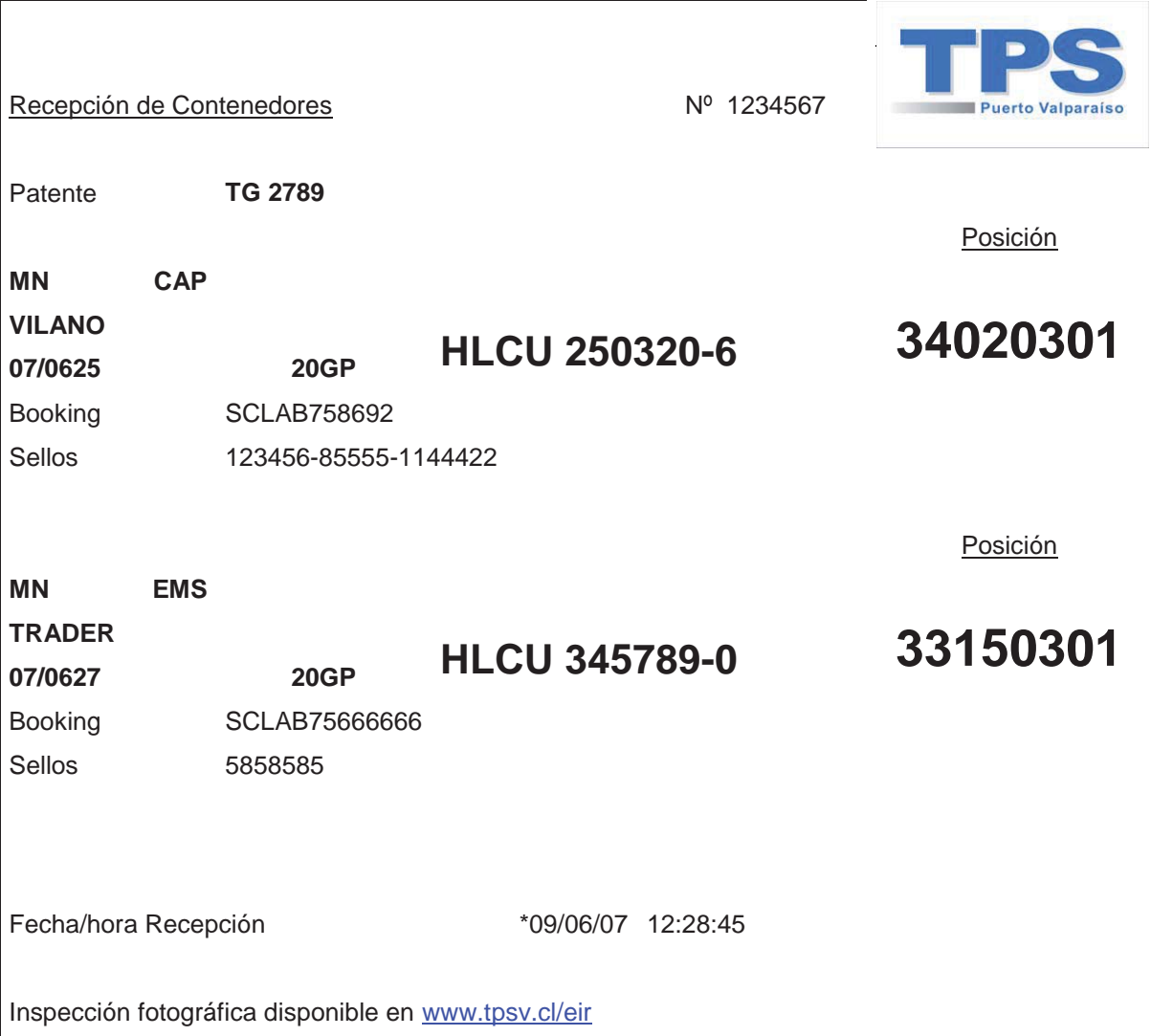

**Figura 14: Prototipo EIR**

La publicación del EIR en la página web de TPS es un tema que se debe analizar, para definir si se mantendrá bajo el esquema de perfiles con que cuenta el sitio y que permite que la información mantenga cierta confidencialidad, dejando visualizar y trabajar con los datos sólo a los responsables de la carga (Agente de Aduanas, Exportador o Consignatario, Línea Naviera, Transportista y Operador de Naves).

#### ¾ **Monitor de Ruta**

La figura 15 es el prototipo de la versión de escritorio del monitor de ruta, en esta pantalla se visualiza toda la información relevante de la carga que está disponible en ZEAL y de los camiones que ya se encuentran en ruta. Además permitirá administrar la información. Esta pantalla tiene una versión para un monitor de 42''. Esta es una sola pantalla que para una mejor visualización se ha dividido en dos.

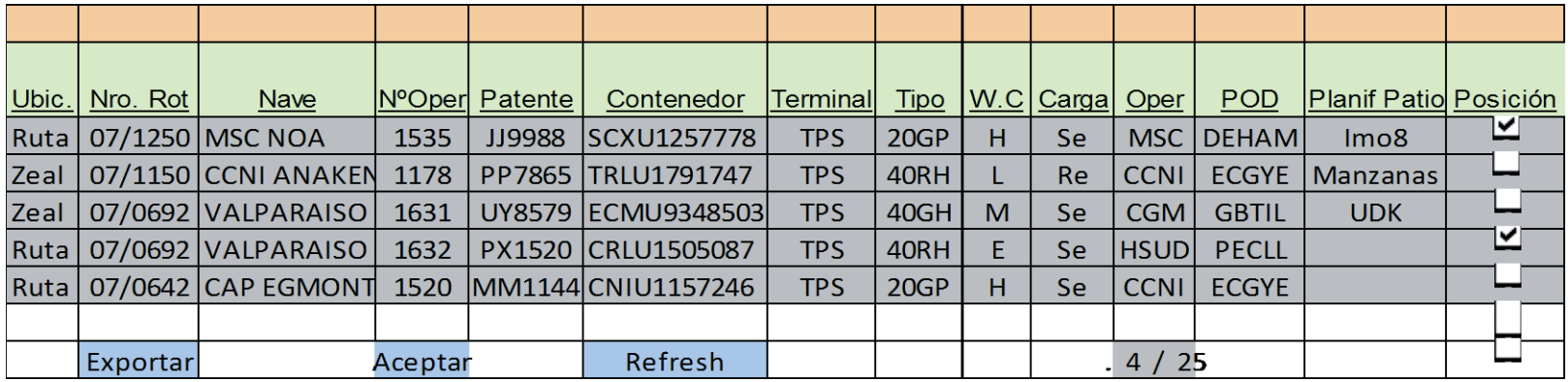

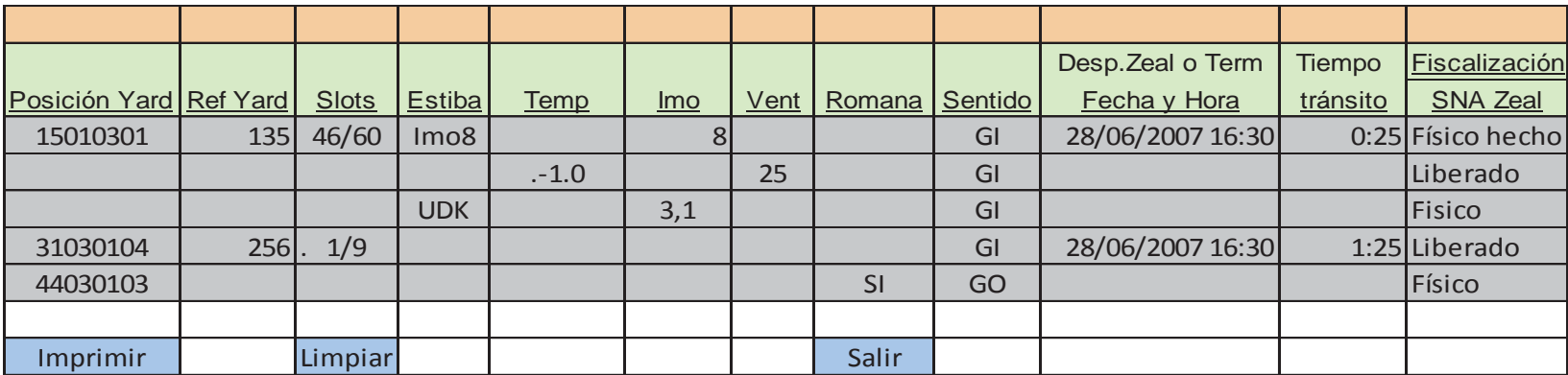

**Figura 15: Prototipo Monitor de Ruta**

#### ¾ **Monitor de Arresto**

La figura 16 es la pantalla del Monitor de Arresto que es una aplicación de escritorio, una vez que se seleccione la patente del camión al que se le va a realizar alguna corrección se desplegarán pantallas similares a las de la aplicación RDT. Este monitor es el encargado de manejar las excepciones y problemas que puedan darse en la salida del Canopy.

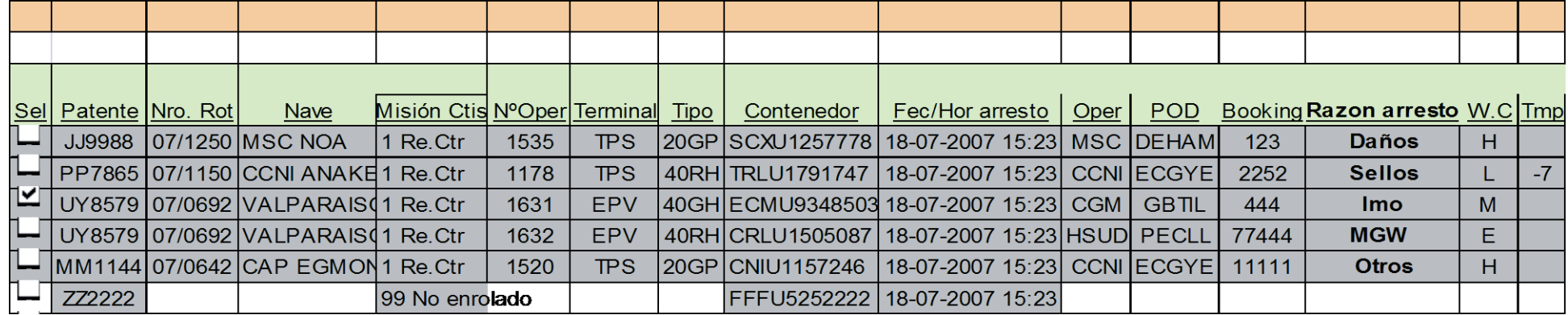

**Figura 16: Prototipo Monitor de Arresto**

## **6 TOS, Estado Final del Sistema de Ingreso y Salida de Carga del Terminal**

A fines del año 2008 se entregaron todas las garantías a los transportistas de carga para comenzar a utilizar el nuevo Acceso Sur al Puerto, junto con esto también se puso en funcionamiento una primera versión del sistema SI-ZEAL implementado en ZEAL por parte de la concesionaria a cargo de dicho recinto. Todas estas puestas en marcha implicaron que TPS junto con el resto de los actores de esta cadena logística pusieran sus respectivos sistemas a funcionar para formar parte de esta gran integración en el nuevo formato de Ingreso y Salida de carga del Terminal.

#### $\triangleright$  Infraestructura

TPS construyó dos Canopy (uno de ingreso y uno de salida), y un grupo de ingenieros de CAMCO vino desde Bélgica a implementar en conjunto con el equipo de soporte informático de TPS las cámaras, luces, programas y sistemas que realizan el reconocimiento de imágenes e informan la lectura de patentes y entregan todas las imágenes captadas dentro del Canopy.

Este fue un proceso largo y minucioso dado que necesitó una serie de pruebas de calibración, además fue necesario enseñarle al sistema el formato de las patentes chilenas y argentinas que son las que habitualmente ingresan al Terminal porque esto ayuda a que el reconocimiento de los caracteres sea más fidedigno, aumentando los niveles de confianza y disminuyendo las probabilidades de error en la lectura. En el Anexo B se presentan algunas fotos capturadas por el Canopy, ahí se puede observar el nivel de detalle obtenido.

Se construyó un nuevo acceso en el Terminal Portuario compuesto por tres pistas de Ingreso y tres de Salida, estas pistas se han construido a la salida de los Canopy.

Cercano al final de cada una de estas pistas se construyeron unos pilares de cemento de 1,70 mts. sobre los cuales se ubican las impresoras TELPAR. Se construyeron a esta altura para facilitar el alcance del ticket para el chofer desde el camión sin tener que bajarse de éste.

La figura 17 muestra una impresora TELPAR, como las que se instalaron en las pistas de acceso dentro de habitáculos especialmente diseñados para estas impresoras.

Esta impresora dispone de USB y opciones de conectividad Ethernet que permiten una fácil integración y el aumento de la productividad en una amplia gama de tareas en modalidad de autoservicio y aplicaciones, incluyendo la impresora kiosco, cartografía, estados financieros, datos farmacéuticos, la impresión remota de información de producto y aplicaciones [11].

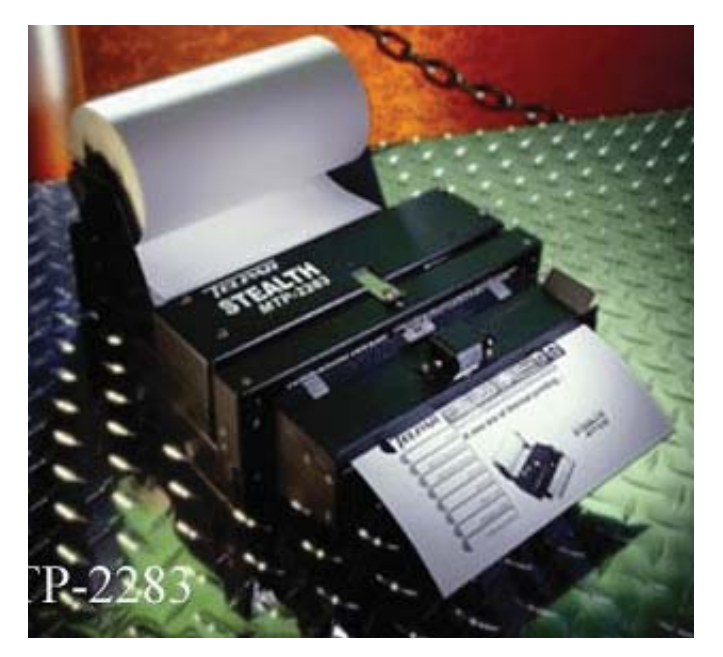

**Figura 17: Impresora TELPAR** 

Para estas impresoras se construyeron unas cajas de acero que en su interior cuentan con una ampolleta y un ventilador controlados por un termostato, la ampolleta sirve para dar temperatura a la caja en días húmedos y un ventilador para los días demasiado calurosos, todo esto es necesario dado que el papel utilizado por las impresoras térmicas es muy delicado.

Al final de las pistas se instalaron unas barreras y unos semáforos que funcionan en conjunto para indicarle al chofer del camión cuando se levantará la barrera y debe avanzar (luz verde) y cuando bajará la barrera y debe detenerse (luz roja).

Logam es la empresa encargada de instalar las barreras y los semáforos, además se hizo cargo de construir para las impresoras térmicas los habitáculos especialmente diseñados para soportar las variaciones climáticas y la brisa marina que existe en el Puerto. La comunicación con las barreras y los semáforos se da vía TCP por lo que se necesitó crear servicios Windows capaces de realizar esta comunicación.

Todo el hardware y las construcciones necesarias para implementar la tecnología del sistema de Ingreso y Salida de camiones del terminal forman parte de un gran engranaje en que es fundamental el funcionamiento de cada pieza en el tiempo preciso. Pero además se debe prever que la falla de alguna de estas piezas del engranaje no detenga todo el resto de la operación, es decir, a pesar de necesitar que el sistema funcione de forma secuencial, donde cada acción hace que se generen nuevas acciones, también cada pieza debe ser independiente y capaz de funcionar de forma aislada. Por esto los métodos que se utilizaron en el diseño de TOS apuntan a la prevención más que a la reacción, con respaldos y herramientas que permitan autonomía.

 $\triangleright$  Sistema

Lo primero que se definió e implementó fue la comunicación con los externos, la cual se dará exclusivamente vía Servicios Web, la comunicación con ZEAL es elemental porque es el primer alimentador de TOS.

Ha sido necesario implementar algunas aplicaciones que no estaban consideradas desde el principio pero que han nacido bajo la necesidad de tener herramientas para monitorear la llegada y salida de los Servicios Web que se están generando con ZEAL, se construyó un explorador que permite revisar y leer el contenido de tres de los Servicios Web implementados con ZEAL y que son los que entregan los datos a TOS.

En la figura 18 se puede observar de forma clara los Servicios Web que serán implementados por ambas partes, entre ZEAL y TPS.

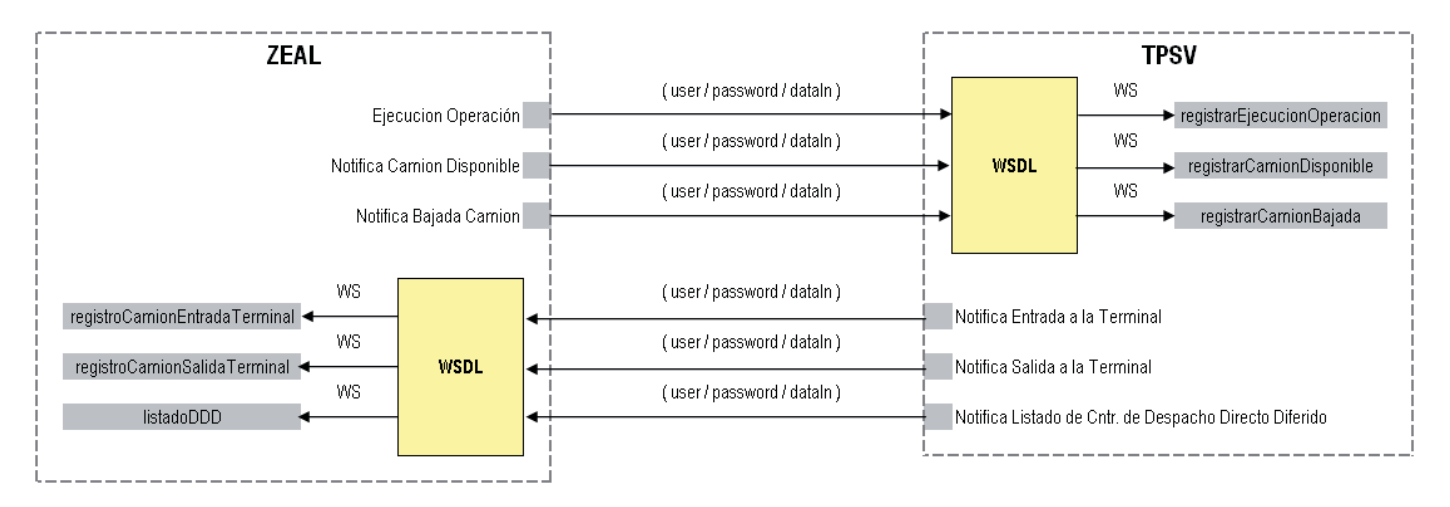

**Figura 18: Servicios Web que se implementarán entre ZEAL y TPS** 

La información que contienen estos Servicios Web no es cargada directamente desde el Servicio Web a la base de datos, sino que se toman los XML y se cargan en colas de mensajes, esto porque dentro del esquema en que se ha construido TOS se apunta a controlar posibles fallas.

Para los casos de leer un XML y grabarlo, se ha considerado que las inserciones en la base de datos puede generar errores, sobre todo si quien inserta los datos es un ente externo, lo que no permite validaciones demasiado acotadas. Por el contrario, con el sistema de colas se está permitiendo recibir todo lo que llegue en los Servicios Web y luego realizar las validaciones, si la validación es correcta se guardan los datos y se continúa con la siguiente lectura, si están mal también se continua con la siguiente lectura, pero con la diferencia que para el error se toman medidas tales como: correos para el área de soporte informático si los errores son de sistemas, ahora si los errores no son de sistemas y más bien tienen que ver con validación de reglas de negocios

se considera generar correos para los involucrados en la operación. La idea, por ejemplo, es evitar que por un error de inserción de tipo en la base de datos la aplicación se quede bloqueada y esperando.

A continuación se detallarán los tres principales servicios web con los que ZEAL informa momentos claves en la operación y por los que se alimenta TOS. Estos son los primeros tres que tuvo que implementar TPS para comenzar a funcionar con ZEAL, dado que estos son los servicios web con los que se inicia el proceso y la carga de información a TOS.

RegistrarEjecucionOperacion  $\bullet$ 

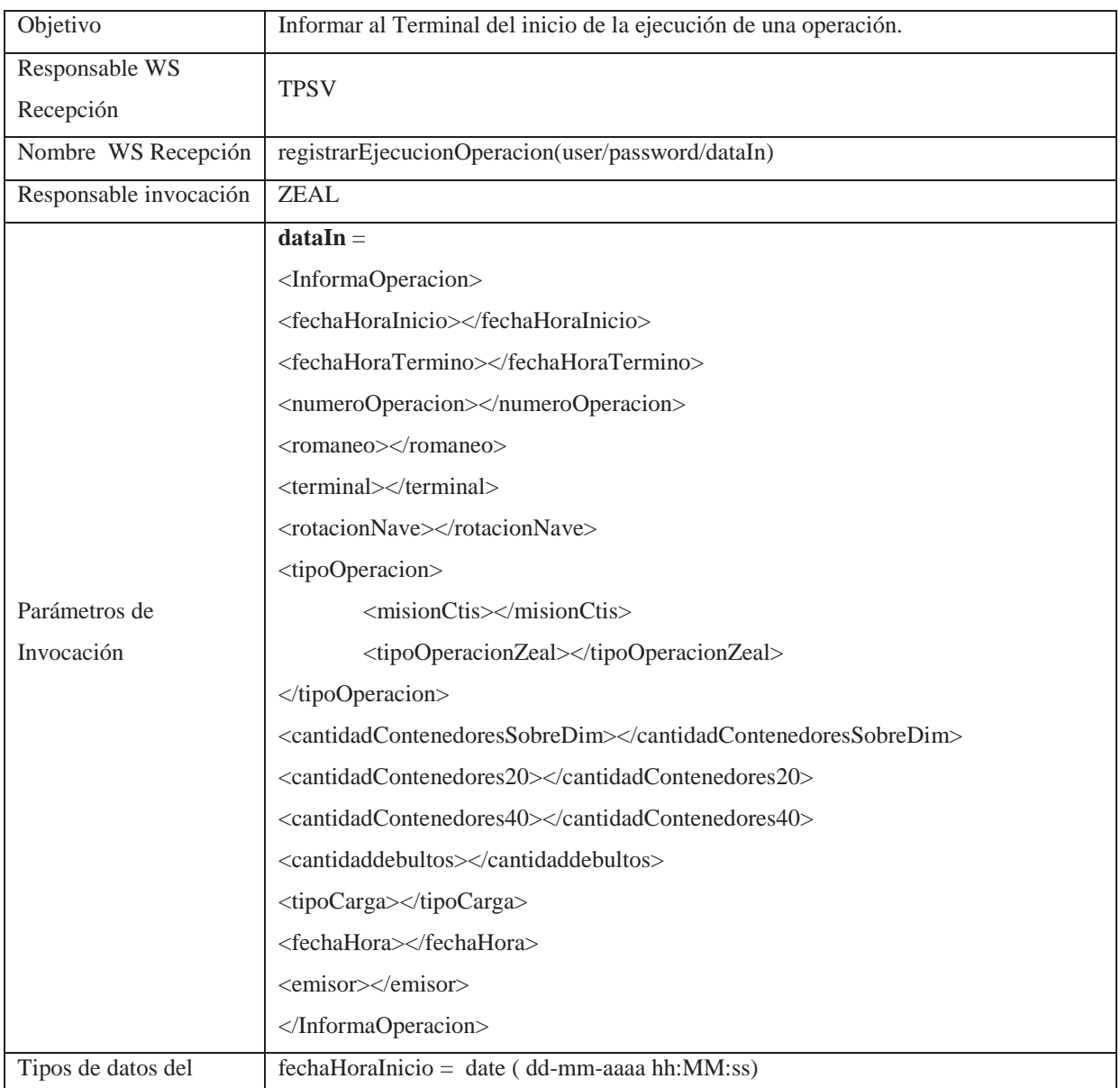

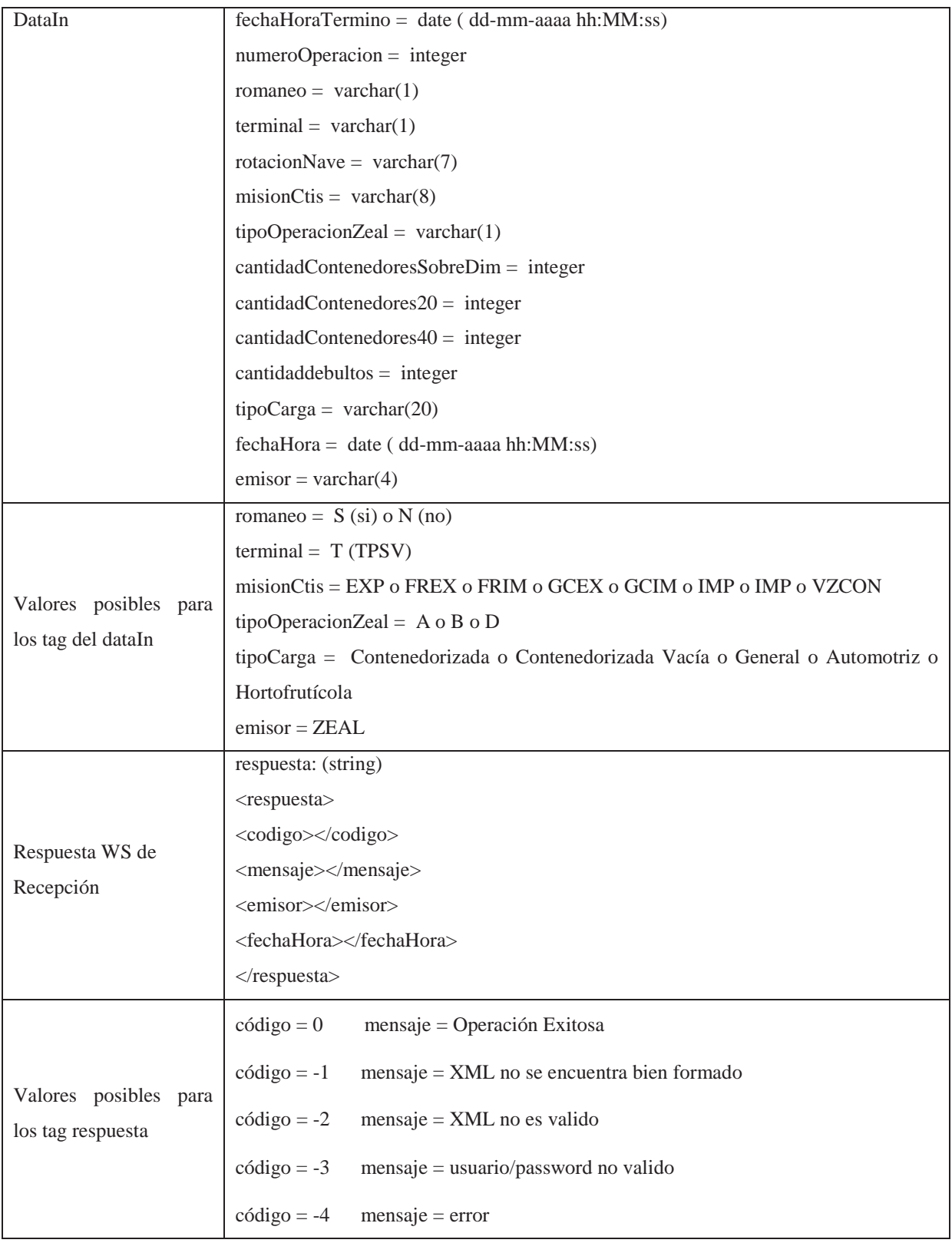

# registrarCamionDisponible

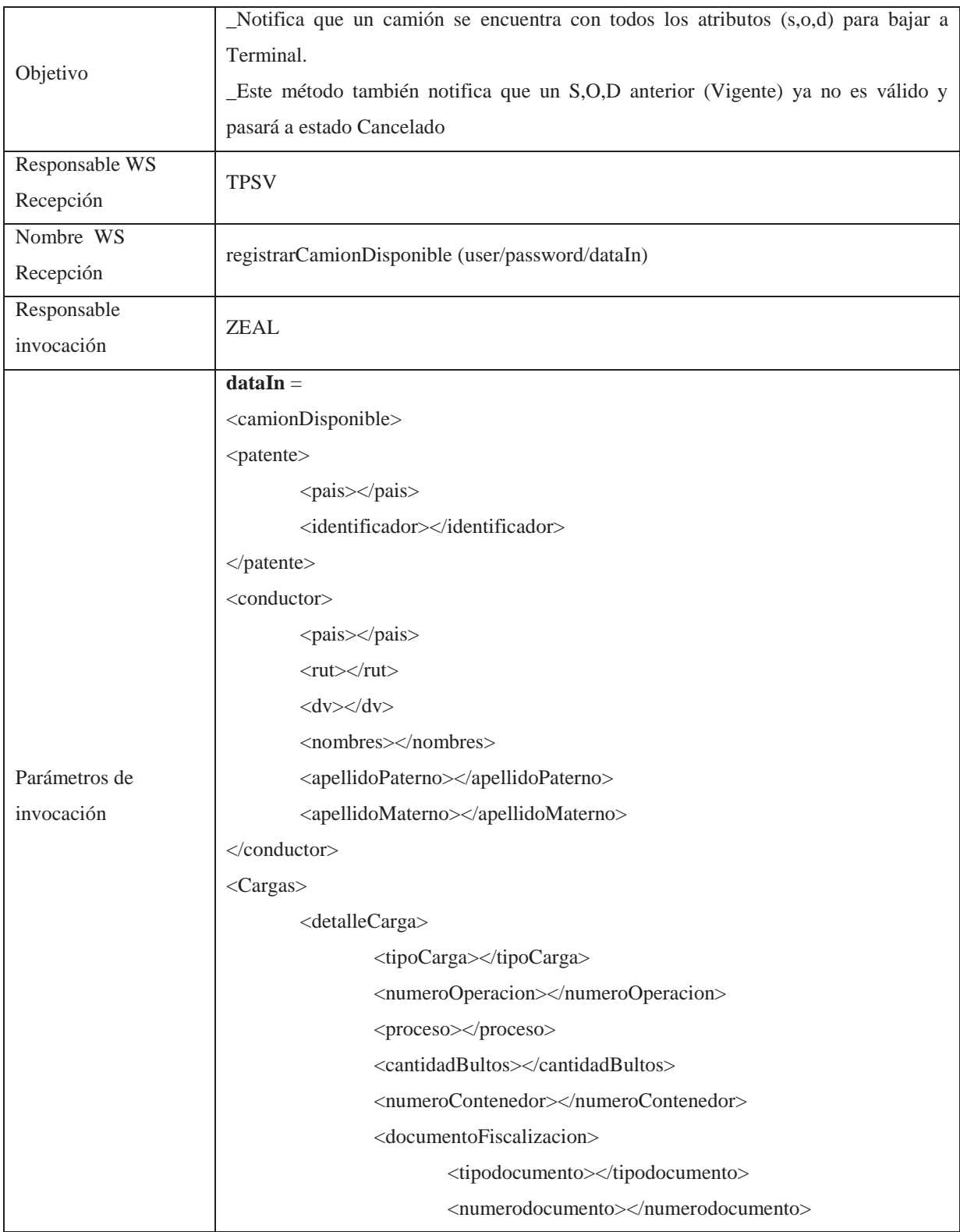

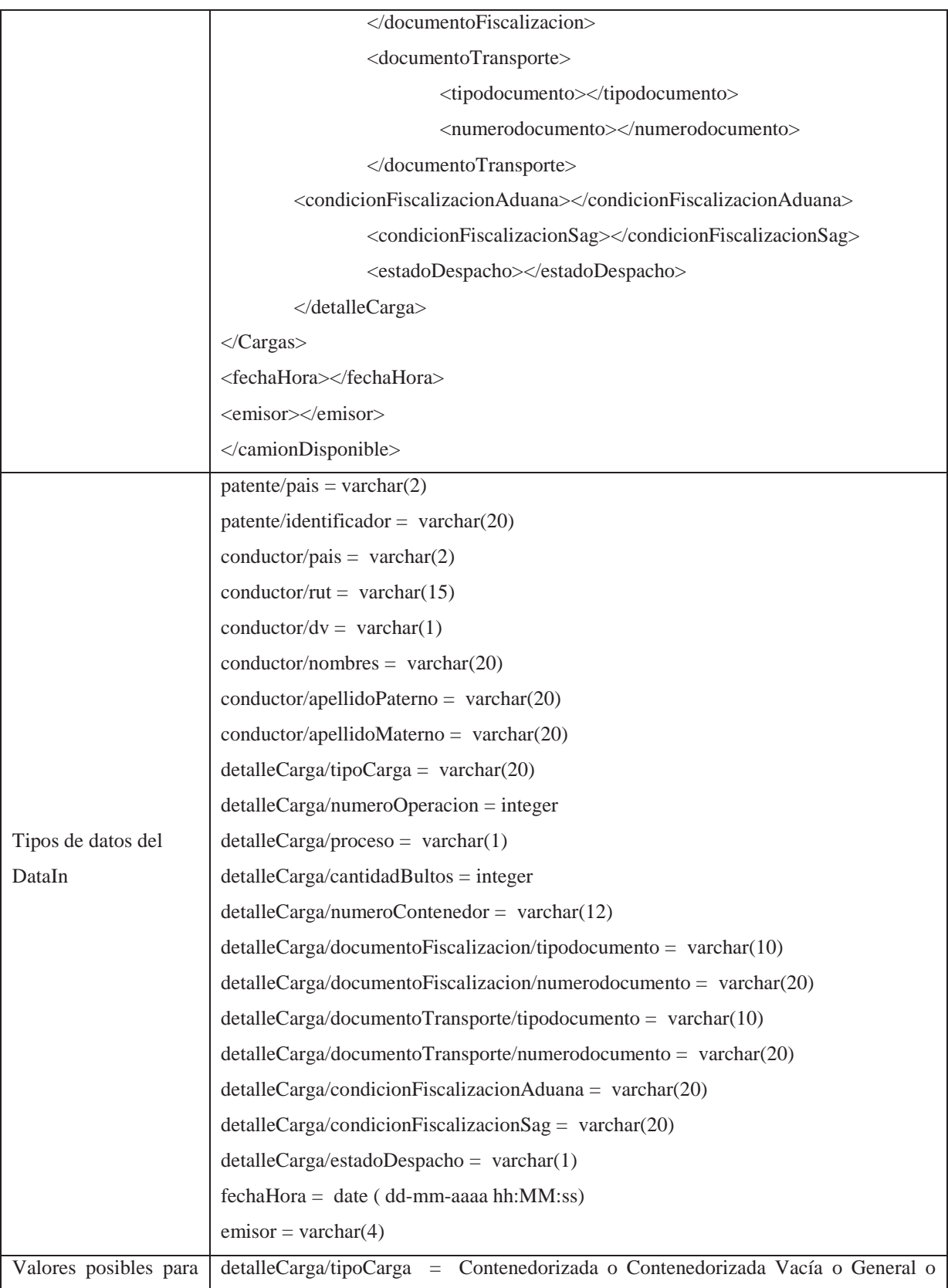

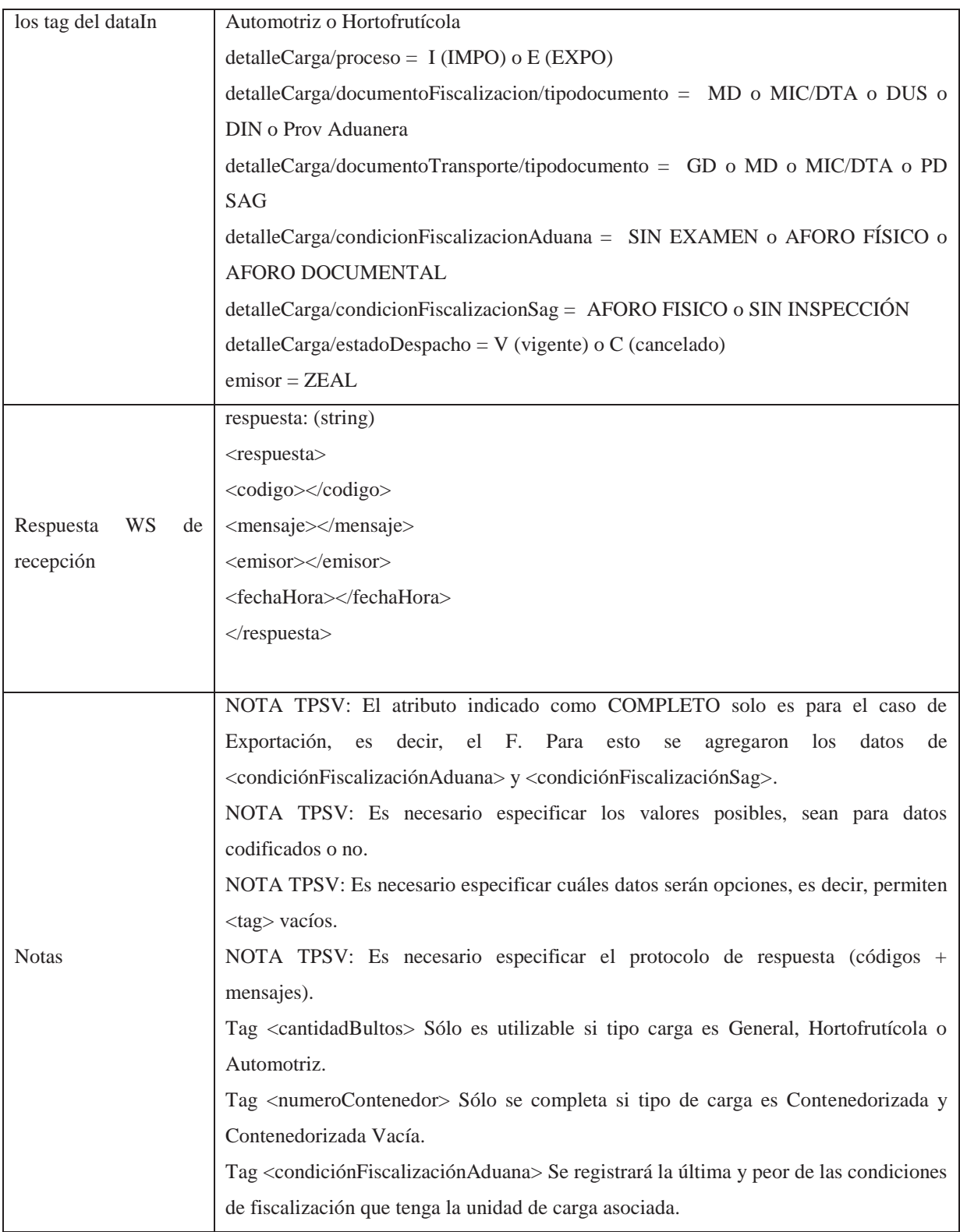

# registrarCamionBajada

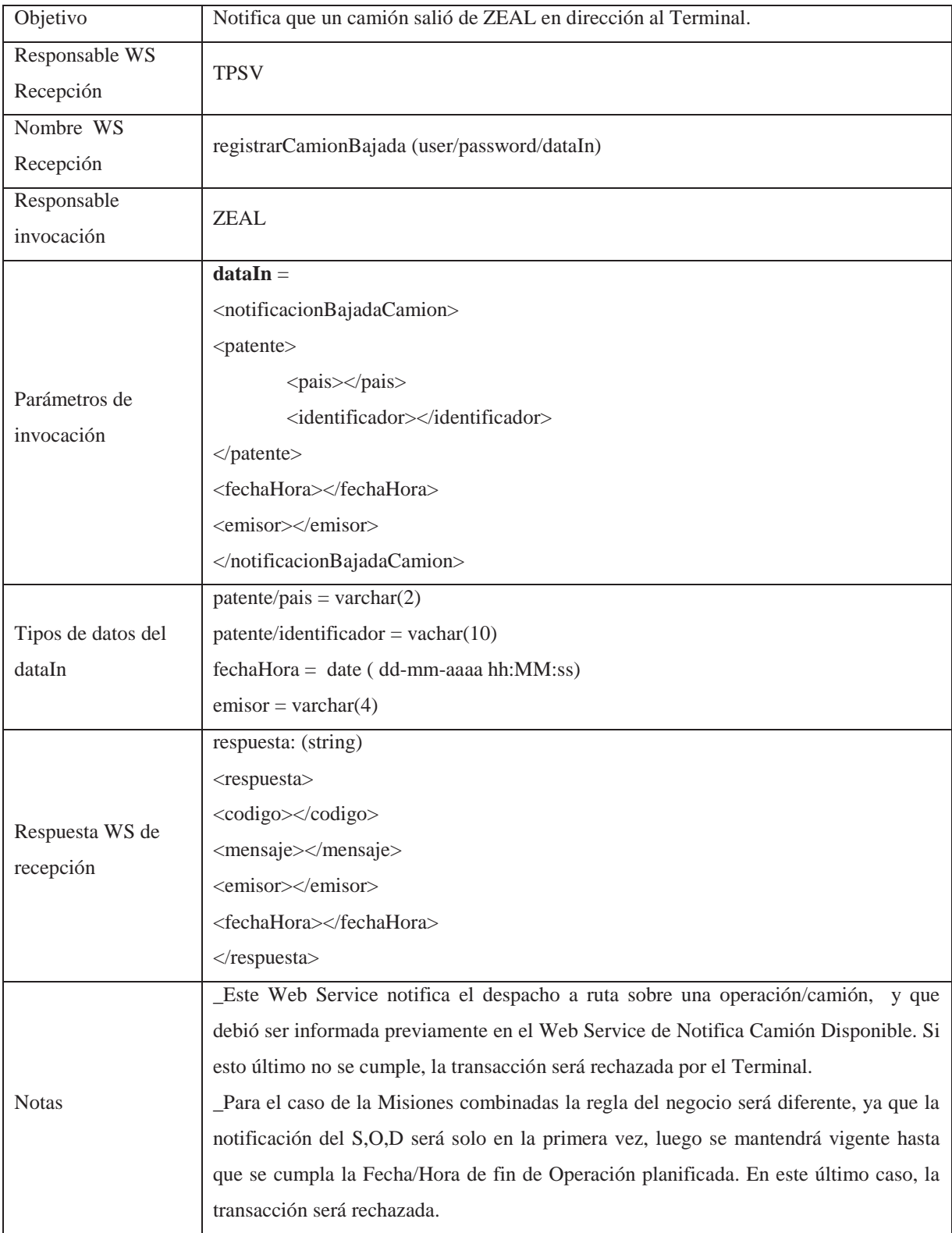

A pesar de haber hecho una descripción detallada y precisa para todo el tema de los servicios web, esta etapa fue extensa y complicada, los equipos de desarrollo de ambas empresas tuvieron una comunicación lo más fluida posible, pero en algunos casos esto no fue suficiente y antes de lograr una comunicación óptima se hicieron una gran cantidad de pruebas, testeos de comunicación y comprobaciones.

De forma paralela CAMCO implementó el sistema web que permite visualizar y obtener los detalles de los camiones que pasan por los Canopy, además se implementaron los servicios web que comunican a TOS toda la información del camión que va ingresando o saliendo del terminal.

Con las comunicaciones establecidas y algunos desarrollos hechos para la primera etapa de TOS se pudo dimensionar el esfuerzo necesario para concluir todo el proyecto TOS y que hoy ya se encuentra en etapa operativa con mínimos requerimientos de mantención.

Finalmente se tiene un escenario en que TOS cuenta con diversos tipos de aplicaciones, entre Servicios Web, Servicios Windows, Colas de Mensajes, Aplicaciones de Escritorio, Aplicaciones para Monitor de 42", Aplicaciones para Trucker y Aplicaciones para la Web. A continuación se presenta un resumen de las más destacadas.

o AvisaVerde: Es un servicio web implementado por ZEAL para que TPS solicite la bajada de camiones para su ingreso al terminal, este servicio web se adicionó al Monitor Pregate que es una aplicación encargada de leer la información del SGA. En el Anexo C se puede observar una imagen de la pantalla principal del Monitor Pregate, ahí se aprecian claramente los contenedores que se encuentran con semáforo verde y los que se encuentran en rojo.

El AvisaVerde se invoca de dos formas, automática cuando se da el semáforo verde porque la Aduana libera una carga para ser ingresada al terminal, y forzada cuando TPS determina que se encuentra toda la documentación necesaria para solicitar el camión.

La información del XmlIn para el servicio web se deja en una cola de mensajes, luego un Servicio Windows que está mirando la cola cada un segundo invoca el servicio web del AvisaVerde con la información obtenida de la cola de mensajes.

El AvisaVerde se complementa con la información que han ingresado los Agentes de Aduanas previamente en el sistema SGA de la página web, y así realizar un trámite de acceso lo más expedito posible. Cuando en el Monitor Pregate los contenedores obtienen luz verde (de forma automática o forzada) para ser ingresados al Terminal, este servicio envía un mensaje informando que el contenedor ha obtenido luz verde y puede ser despachado rumbo a TPS. Este servicio es el responsable de pedir que los camiones salgan del área disponible y se pongan en ruta para ingresar al Terminal.

Se puede comentar que este servicio es muy importante, está funcionando las 24 horas del día, es de alta disponibilidad y cualquier problema que pueda presentarse es crítico.

Por tratarse de un servicio tan demandado se debió implementar un servicio Windows que genera un correo de alarma en caso de presentarse algún problema de comunicación, conexión o acumulación de mensajes en la cola por más de tres segundos.

o Monitor de Ruta: se construyó la aplicación que contiene la versión de escritorio para desplegar la información y que cuenta con distintas funciones de administración, estas funciones permiten arreglar la información recibida con errores u omisiones para la patente del camión, datos del contenedor, también permite hacer limpieza del monitor. En el momento que se recibe el servicio web registrarCamionDisponible se visualiza la información en el Monitor de Ruta, luego cuando se recibe el servicio web registrarCamionRuta se cambia el estado de ubicación a 'RUTA'. En el Anexo D se presenta la pantalla de despliegue de información del monitor.

Dentro de las cosas que permite administrar se encuentran: crear un número de operación para el cual se comienzan a recibir camiones disponibles y que por algún motivo no se recibió al momento de ser creado en ZEAL. Se puede corregir la sigla de un contenedor que se haya ingresado erróneamente. También se puede modificar la patente del camión y la nave para la cual ha sido anunciada una determinada operación. Además esta aplicación se implementó con una grilla que permite un sinfín de acciones como agrupar, filtrar, ordenar de la forma que el usuario lo necesite, es decir absolutamente configurable, lo que permite al usuario adecuar la visualización a sus necesidades particulares según la parte de la operación que a él le corresponda supervisar.

 Para que el monitor fuera realmente una herramienta de apoyo, fue necesario además implementar un Servicio de Alarmas cuya función es informar por medio de un correo a los usuarios involucrados directamente en el proceso, los errores que se están recibiendo en dicho monitor.

También se implementó la versión para el monitor de 42'', el que debe mostrar la información relevante de los camiones que ya han salido a ruta. Este monitor se ubica físicamente en la oficina que se encuentra sobre el Canopy de salida y que es una especie de centro neurálgico desde donde se realiza toda la planificación del patio del Terminal.

o Servicio de Alarmas: las alarmas son un servicio Windows que está corriendo en el servidor de aplicaciones .Net, su funcionamiento es similar al de un demonio, cada un segundo se activa para verificar la información que está enviando ZEAL por medio de los servicios web al Terminal.

Este servicio es el encargado de revisar las reglas del negocio que se han impuesto para la interacción con ZEAL. Si se presentan inconsistencias en la información que se está transmitiendo se pueden generar una serie de inconvenientes que es necesario informar y solucionar antes que el camión llegue al terminal y se termine provocando un problema. Estas alarmas están directamente relacionadas con el Monitor de Ruta, es ahí donde se visualizan y solucionan los problemas.

Por ejemplo, un camión para ser solicitado por el Terminal debe cumplir con algunos requisitos, pero si por algún motivo saliera a la ruta un camión con un contenedor que el Terminal no tiene anunciado en CTIS, es decir, no se ha informado para que nave es, su puerto de destino, no está considerado en ninguna planificación porque el Agente de Aduanas no lo ha informado y llega al Canopy de ingreso, ahí se generaría una serie de inconsistencias. El Canopy no tendría los datos que necesita para hacer las respectivas validaciones, pero principalmente el operador no sabría a que sector del Terminal enviarlo porque es un contenedor del cual no se tiene conocimiento. Entonces si se avisa su salida a ruta, el servicio de alarma valida que se presentó un problema y comienza a enviar correos de forma automática y reiterativa cada ciertos minutos a las personas encargadas de la recepción de contenedores. Ellos además verán que en el Monitor de Ruta hay filas en rojo que están alertando que un camión viene con problemas. La idea es que en ese momento se verifique y solucione el problema.

Se estima que el camión se demora 30 minutos en llegar al Terminal y por lo tanto se tiene ese tiempo para revisar la alarma y tomar alguna medida correctiva para evitar que ese camión llegue y se presente en el ingreso como un problema.

Otra alarma indica que el contenedor que ha salido a la ruta no tiene asignada una posición de patio, esto genera que el truckista una vez que realice todo el chequeo a la carga no sabrá a qué sector del patio enviarlo. Esto es importante verlo anticipadamente porque el personal encargado de asignar las posiciones de patio trabaja sobre la marcha, es decir, los contenedores se van agrupando por tamaño, puerto de destino, tipo de carga y una serie de factores, y las posiciones que se van proponiendo van cambiando en todo momento según se van ocupando los sectores de apilamiento del Terminal.

o RDT: es la aplicación construida para los trucker, en esta aplicación se visualiza la información entregada por el Canopy pareada con información de CTIS y en la cual el trackista debe corroborar y revisar los datos, en el Anexo E se pueden observar algunas pantallas de la aplicación RDT.

Esta aplicación demandó un alto uso de recursos de tiempo y planificación en su construcción, dado que el espacio donde se despliegan los datos es acotado, además se solicitó que las interfaces fueran similares a las implementadas en CTIS, para que el operador de trucker no perciba que está usando una aplicación distinta a las que está acostumbrado y familiarizado en su uso diario. Por lo tanto se debieron programar las teclas de funciones especiales para prestar las mismas utilidades que en CTIS, pero también se buscó aportar mejoras que hacen posible trabajar más cómodos en un aparato tan pequeño, por ejemplo se implementó una función para cambiar los colores de fondo de las máscaras los que permiten adaptarse mejor a las condiciones de luz y horas del día.

Otra particularidad que tiene el RDT, es que al ser una aplicación de verificación de información con mínimos ingresos por parte del operador de trucker, debe tener mucha inteligencia aplicada a nivel de validaciones, oportunidad de deshacer o detener el ingreso y registrar en el sistema el ¿por qué? de dicha detención. Todo esto debe ser muy rápido y no se debe percibir por el operador de trucker. A primera vista parece una aplicación sencilla pero de forma transparente al usuario posee un gran nivel de inteligencia a nivel de programación que hace posible la simplicidad para el usuario final.

o Servicios Windows: todas las aplicaciones que consumen la información alojada en las colas de mensajes (MSMQ) se implementaron bajo la modalidad de servicios Windows. De esta manera se ha logrado comunicar y hacer conversar los distintos tipos de aplicaciones con que se completa la solución diseñada para TOS.

 Estos servicios están mirando las colas que se generan a partir de los servicios web que son invocados por ZEAL, de la información leída por los Canopy, del chequeo de información del RDT, una vez que el trackista da el OK. Además estos servicios manejan algunos dispositivos como las impresoras ubicadas en las pistas de acceso y salida del Terminal, entregando la información para generar el EIR que se imprime para el chofer de camión como comprobante de acceso al Terminal. Luego el servicio de barrera envía la señal para que la barrera se levante y permita el acceso al terminal.

En otras palabras se puede decir que se han construidos los Servicios Windows que permiten la conexión entre los distintos sistemas, estos están a cargo de generar las colas de mensajes, consumir los datos, alimentar la base de datos de TOS y permitir que se disparen acciones como imprimir comprobantes y levantar barreras.

Entre los Servicios Windows de uso crítico se pueden mencionar el servicio del Canopy que carga en la base de datos la información leída por el Canopy y que además alimenta a la aplicación RDT.

Servicio RDT, éste se encarga de hacer el ingreso a CTIS de la información, es este servicio el que simula el Gate In que se realizaba con la antigua aplicación de ingreso al terminal.

En la figura 19 se puede observar claramente la interacción esperada entre el Sistema TOS, Servicios Windows desarrollados para TOS y las Colas de Mensajes (MSMQ), los números representan el orden en que se debiesen desencadenar las acciones. También se puede observar la interacción con los otros sistemas construidos internos y externos. Con esta figura se pretende delinear los alcances que tiene el Terminal Operation System - TOS.

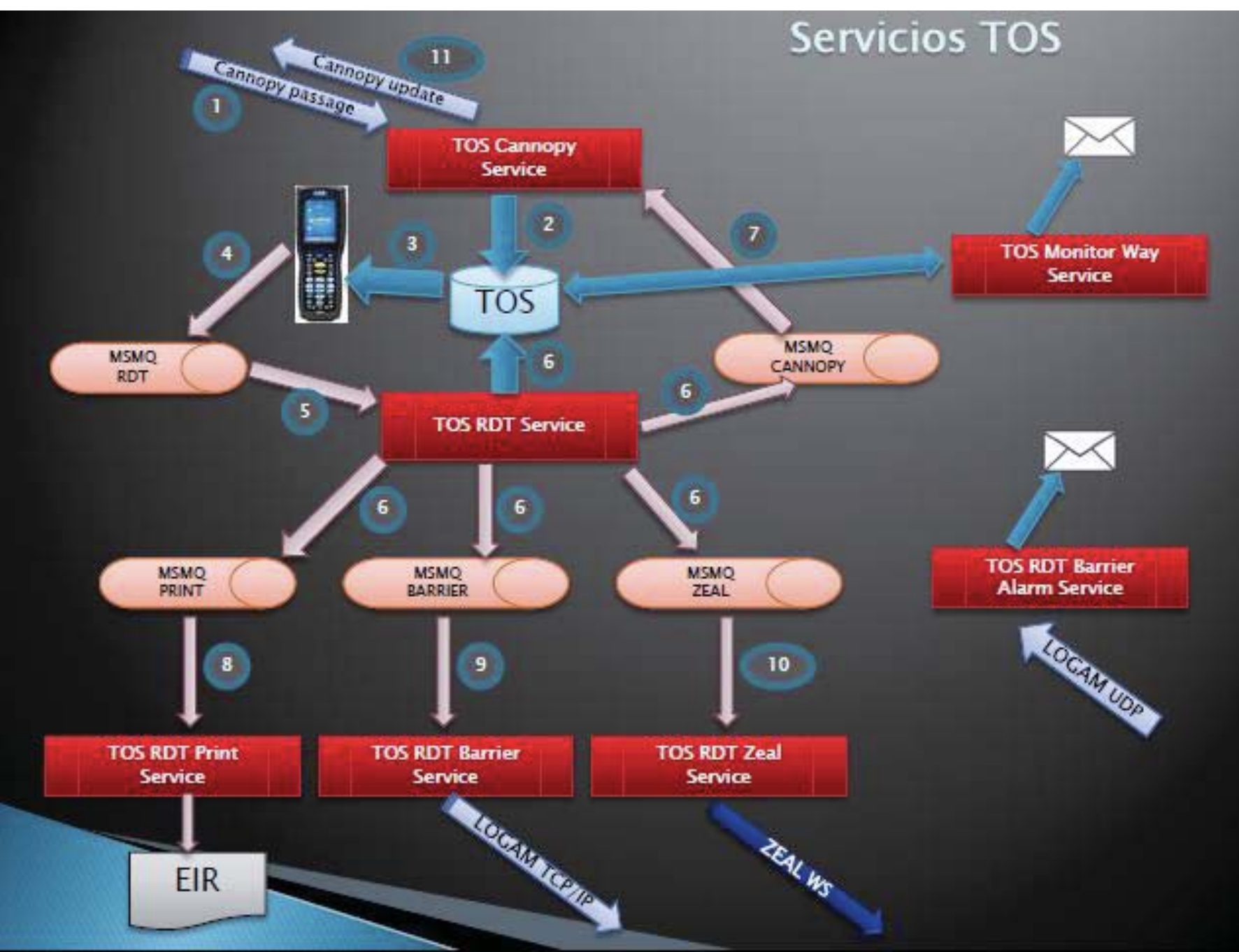

**Figura 19: Servicios y Colas de Mensajes** 

## **7 Análisis del Cumplimiento de Objetivos**

Al finalizar este proyecto es importante hacer un recuento de todo lo que se hizo concretamente.

El equipo de desarrollo de TPS debió construir 13 Servicios, 8 Web Services, 13 Colas de Mensaje, 8 Aplicaciones de Escritorio, lo que finalmente determinó que éste proyecto no se basó sólo en el desarrollo de código, implicó adquirir una serie de conocimientos para transformarse en integradores de tecnologías y medios de comunicación bastante distintos entre sí. La autora de éste trabajo participó desarrollando en algunos casos de forma total y en otras de forma parcial (por la reutilización de clases) 7 Servicios, 4 Web Services, 7 Colas de Mensajes, 4 Aplicaciones de Escritorio, de forma previa debió interiorizarse acerca de las tecnologías utilizadas por los Canopy, los dispositivos móviles, y la versión Oracle 11g bajo la cual se implementó el TOS.

El proceso de marcha blanca trajo consigo una importante cantidad de observaciones, las que se debieron integrar de forma rápida y generando el mínimo impacto para la operación del Terminal, estas nuevas solicitudes no surgieron en la etapa previa de pruebas, dado que sólo se detectaron al ir sumando más usuarios y a medida que se fue dando la integración con los demás actores del proceso. Con dichos actores las pruebas en ambiente de testeo nunca se realizaron cien por ciento, en realidad, se crearon aplicaciones que emulaban la acción de los actores externos al Terminal, por la poca factibilidad de reunir a todos y realizar varias pruebas conjuntas.

Así es que finalmente la integración terminó siendo mucho más extensa que las pruebas en ambiente de testeo, porque una vez que el resto de los actores hicieron sus respectivos pasos a producción, se tuvo todas las piezas del engranaje funcionando y de esta manera el universo en su totalidad para realizar el ciclo completo. Fue esta la etapa que absorbió las pruebas y determinó las mantenciones y nuevos requerimientos que surgieron por la necesidad de facilitar la comunicación con los pares sin afectar la operación, ni los tiempos de respuesta.

Los principales problemas surgieron de la comunicación con los sistemas externos, al principio se detectó que no se estaba recibiendo la información que alimenta a TOS, y para verificar donde se daba el error se debía solicitar los XML a un tercero, por ejemplo ZEAL, luego dejar estos archivos en el servidor para ser consumidos y revisar que tipos de error se daban. Se llegó a ocupar mucho tiempo para darse cuenta que en algunos casos los errores se daban porque posterior a una mantención alguien decidía cambiar la clave de usuario de un Web Service sin haber informado previamente, pero como esa acción no la hacía alguien en el Terminal, sino que algún otro actor del proceso, era muy engorroso determinar esas cosas. Estos detalles se fueron teniendo en cuenta para los futuros errores que deberán detectarse, pero principalmente de ahí surgieron varios de los nuevos requerimientos, para ser más proactivo a la hora de surgir situaciones de excepción.

Finalmente se actualizó el proceso de ingreso de carga al Terminal incorporando tecnología de punta e implementando sistemas que se van retroalimentando en el tiempo real en que se está efectuando todo el proceso.

Con la tecnología presente en los Canopy ahora es posible tener fotos de los contenedores desde todos los ángulos, guardarlos en un servidor y tenerlos disponibles para ser revisadas en la página web implementada por CAMCO. Estas fotos son de mucha utilidad como respaldo para el cliente, pero además ha prestado un beneficio que ni siquiera se había considerado, porque estas fotos son válidas ante la compañía de seguros con que responde el Terminal a los clientes que ingresan su carga a TPS en el caso de presentarse algún incidente.

El sistema de alarmas que se ha implementado por medio de un Servicio Windows está dando los resultados esperados en cuanto a capacidad de reacción del personal que está operando TOS. Incluso se han realizado mantenciones que han permitido agregar nuevas situaciones que es necesario alarmar y otras alarmas que no estaban prestando un real aporte a la operación se eliminaron, esto es importante dado que si un correo de alarma no aporta información necesaria, éstas comienzan a molestar y se dejan de tomar en cuenta, se van acumulando en el buzón de entrada y para el caso de los usuarios que se les ha asignado Blackberry esta situación es muy molestosa y deja de ser una herramienta de apoyo. Ahora se puede decir que los correos de alarma que están funcionando están acotados a las necesidades de la operación.

El proceso de inspección visual está automatizado, ahora el operador de trucker ya no se debe subir a una plataforma para observar el contenedor por todos sus ángulos y comprobar el estado de éste. Su función ahora se enfoca a inspeccionar los sellos y verificar el cruce de información que se realiza entre ZEAL y CTIS.

TOS es parte de ZEAL, ambos conviven y se retroalimenta. Se está formando parte de una integración con el resto de los entes participantes de la cadena logística que conforman y participan en el proceso de Importación/Exportación de carga. Esto marca un hito en la forma de relacionarse entre pares y donde se busca una convergencia de buen servicio, la propuesta apunta a ofrecer un Puerto tecnológico, seguro, unificado, eficaz y eficiente.

De forma general se puede concluir que los objetivos planteados se han cumplido, a pesar de que el proyecto original sufrió modificaciones y se extendió por más tiempo del planificado. Pero TOS se encuentra operativo 100% y cumpliendo con las expectativas y objetivos propuestos.

Hablar de los logros en la integración con ZEAL es un concepto mucho más amplio. No tiene que ver sólo con las mejoras que se han obtenido como Terminal, es un todo, en el que hay muchos actores involucrados. Por eso a continuación se presentan algunos datos estadísticos facilitados por Zeal (desde la oficina de Vialidad) para presentar la evolución que se va adquiriendo a medida que se concentra toda la carga con el nuevo sistema.

En las tablas que se presentan a continuación se pueden observar los tiempos máximos esperados en cada punto de control y los tiempos obtenidos al cabo de 5 semanas de observación. Para una mejor observación de cómo han ido disminuyendo los tiempos conforme los usuarios se van familiarizando con los nuevos sistemas se pueden revisar los gráficos. Pero principalmente las tablas 3 y 4 junto a sus respectivos gráficos demuestran una baja en los tiempos, la que se aprecia claramente al observar los datos promedios del antiguo Acceso Barón.

Esto confirma que se está cumpliendo con uno de los principales objetivos de esta modernización que apunta a mejorar la calidad de servicio por medio de un aspecto tan relevante como es, el ahorro de tiempo por medio de la optimización en cada una de las etapas de esta gran integración y actualización.

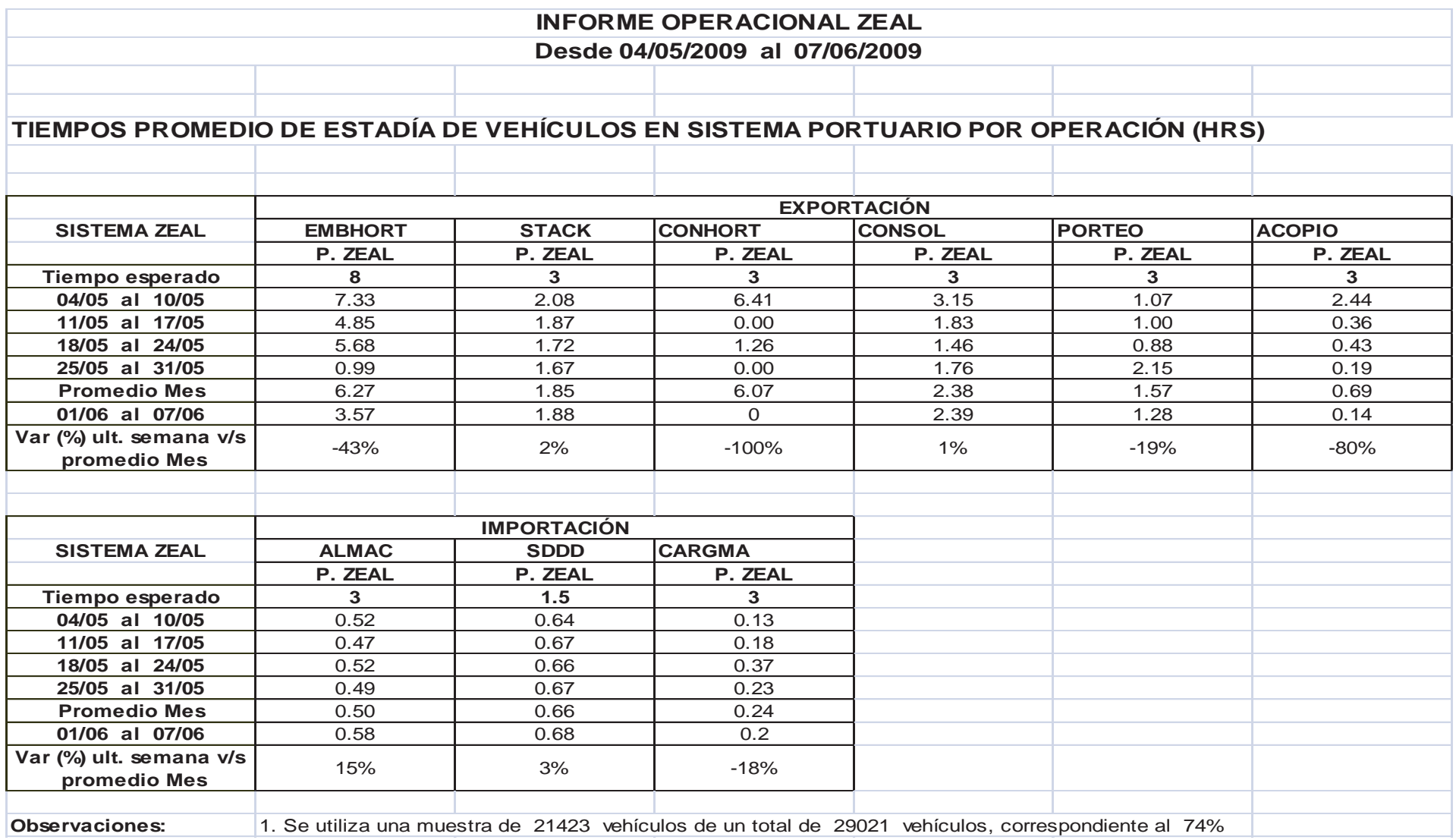

**Tabla 1: Tiempos registrados para Sistema en ZEAL**

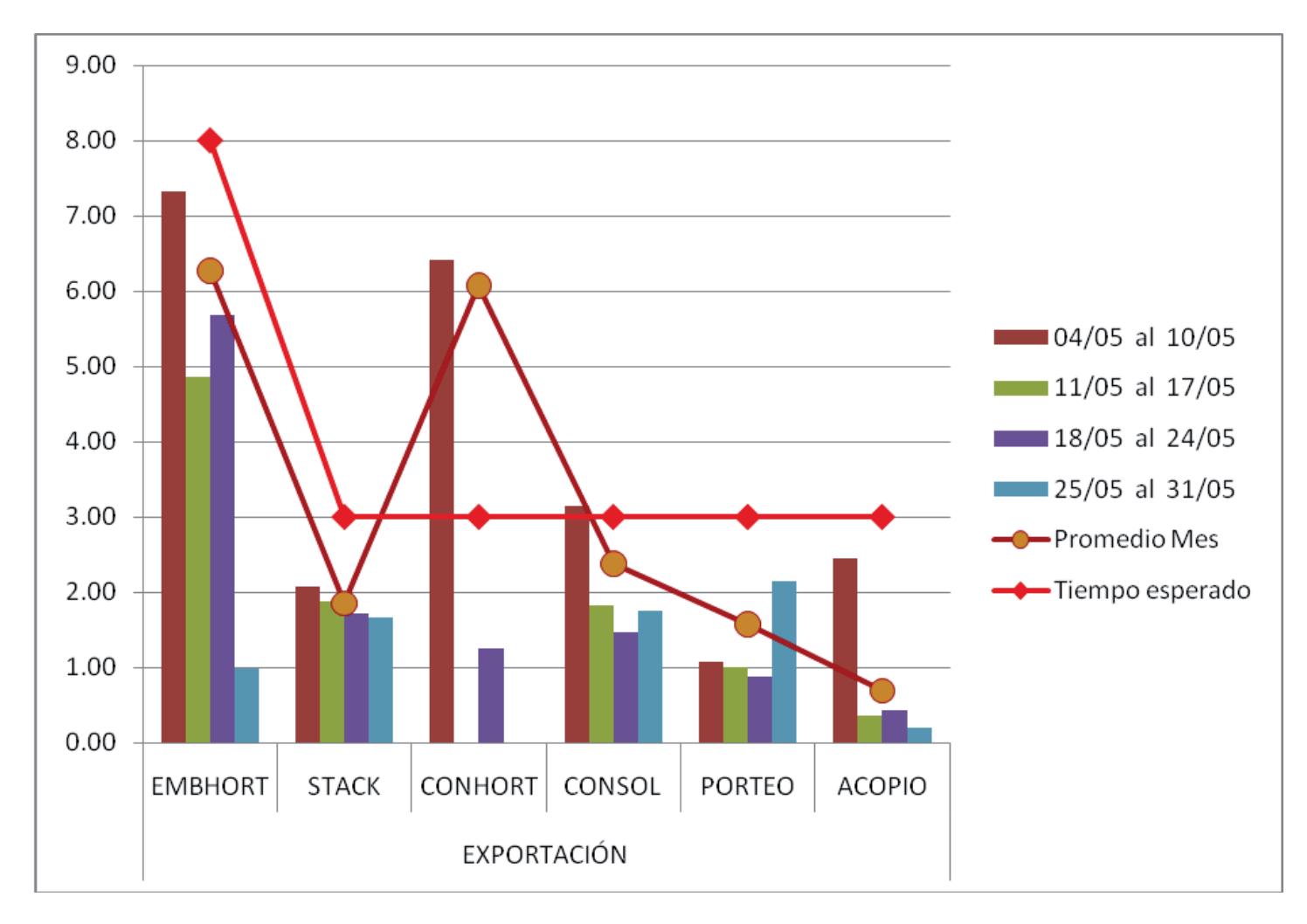

**Grafico 1: Representación de Tiempos Registrados v/s Tiempo Máximo esperado en Exportación en ZEAL** 

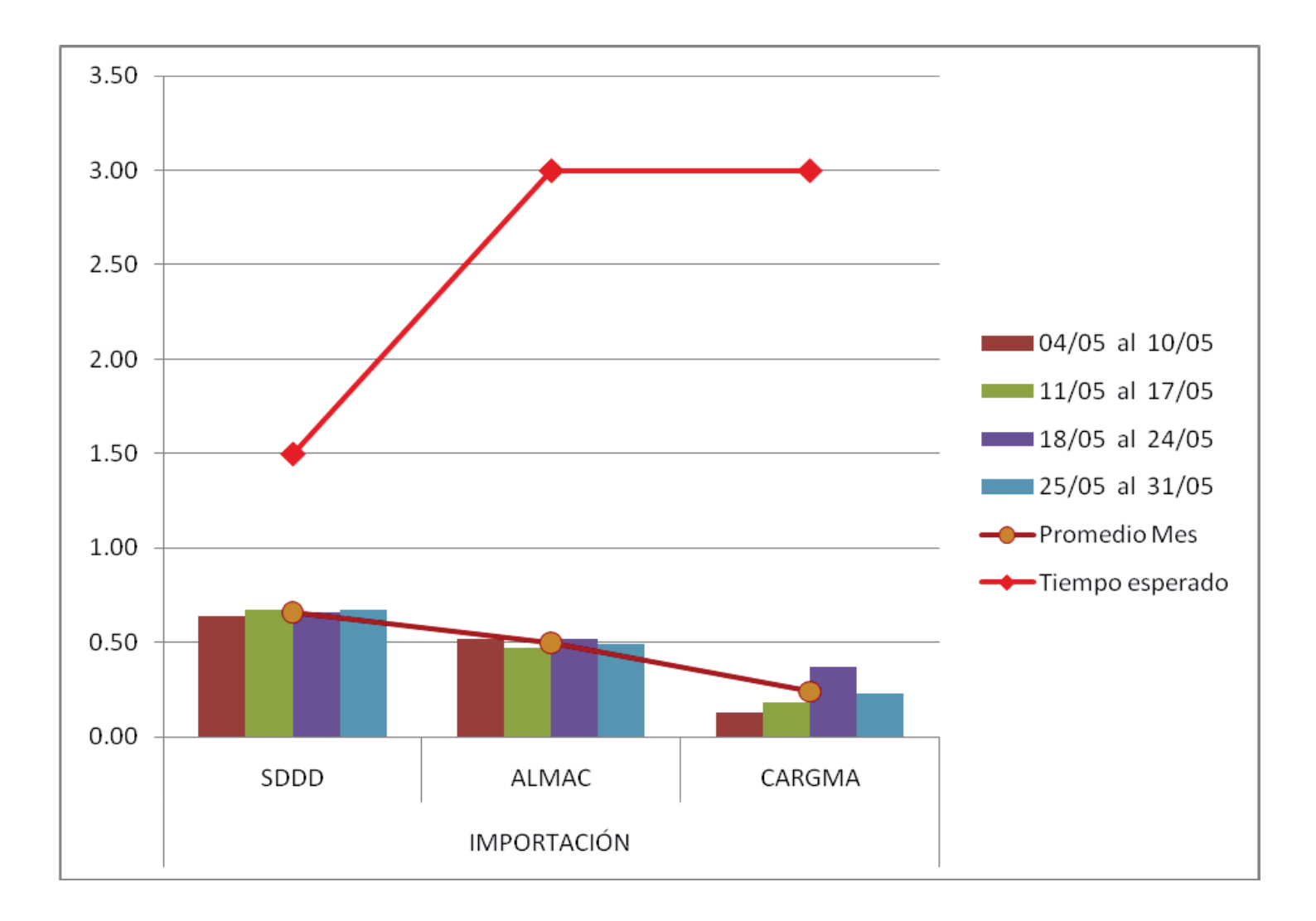

**Grafico 2: Representación de Tiempos Registrados v/s Tiempo Máximo esperado en Importación en ZEAL** 

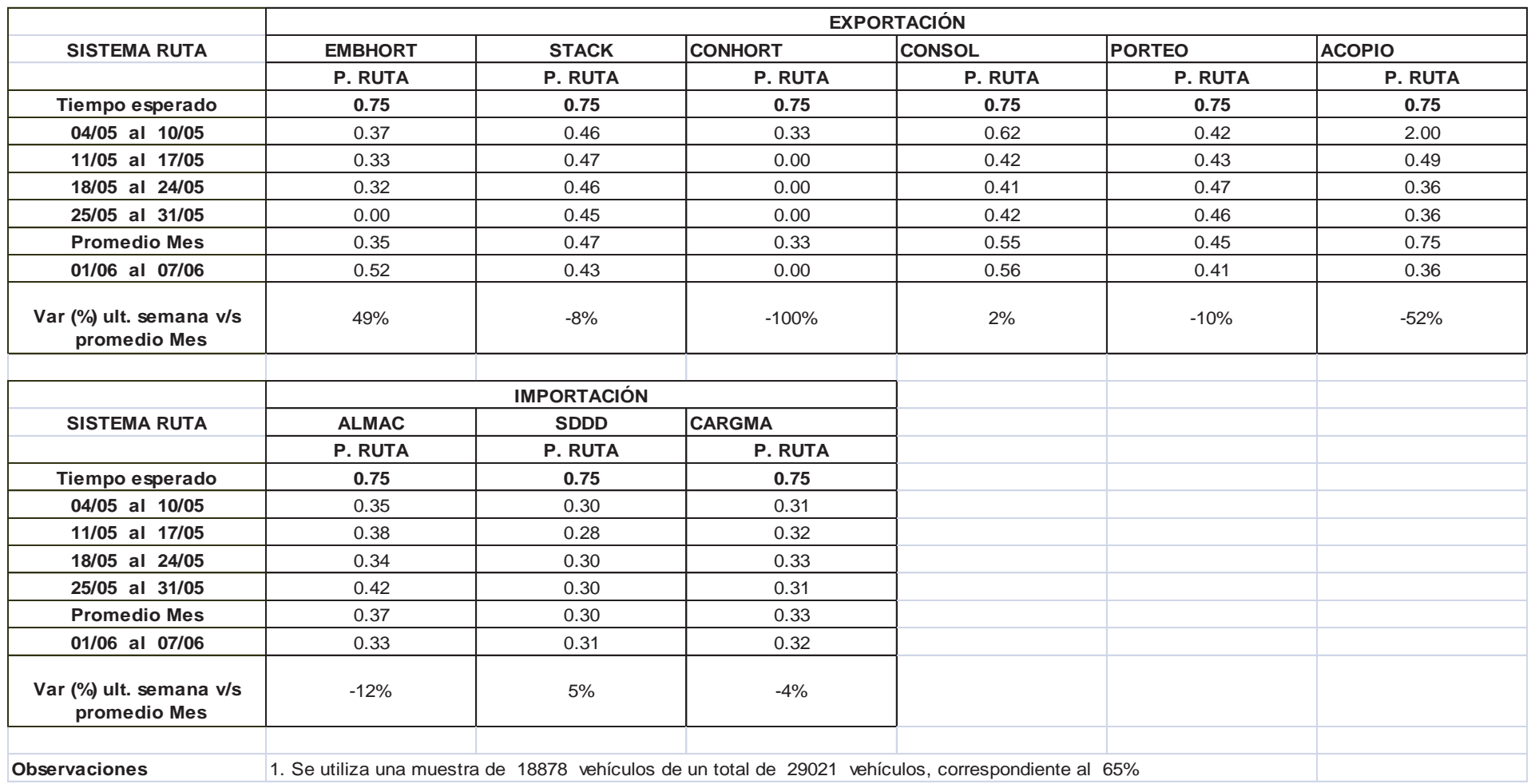

Tabla 2: Tiempos registrados para Sistema en Ruta

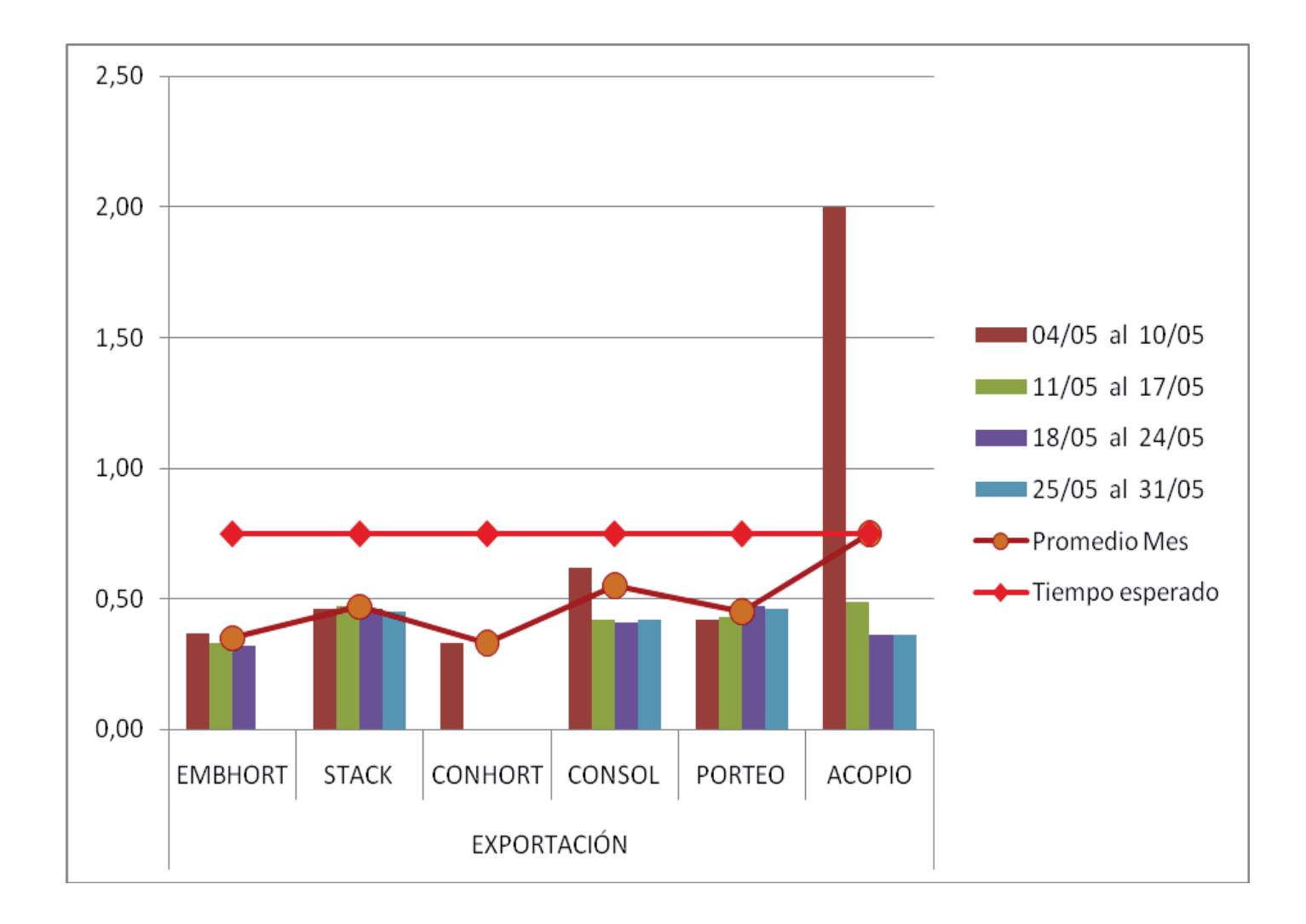

**Grafico 3: Representación de Tiempos Registrados v/s Tiempo Máximo esperado en Exportación en Ruta**

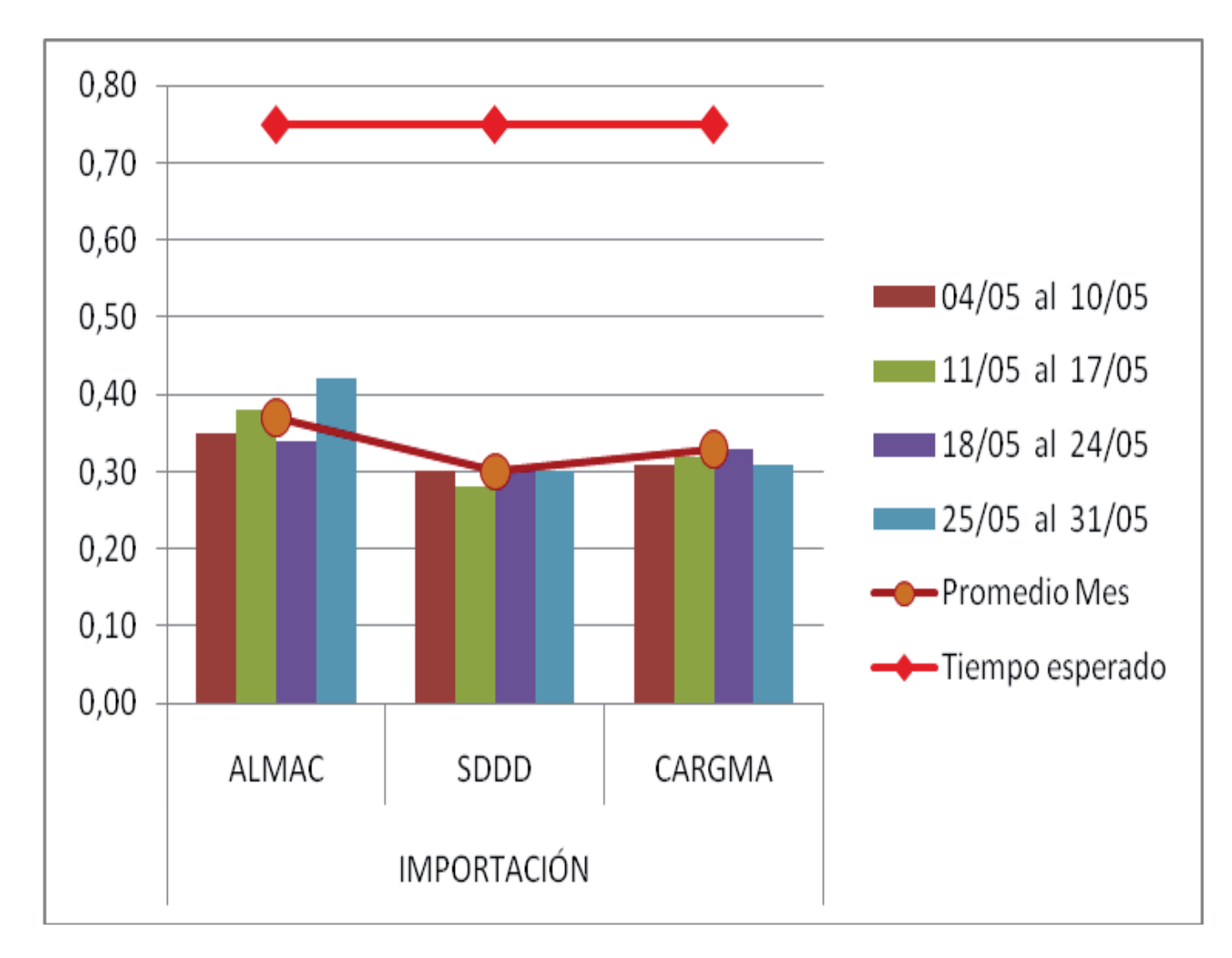

**Grafico 4: Representación de Tiempos Registrados v/s Tiempo Máximo esperado en Importación en Ruta**

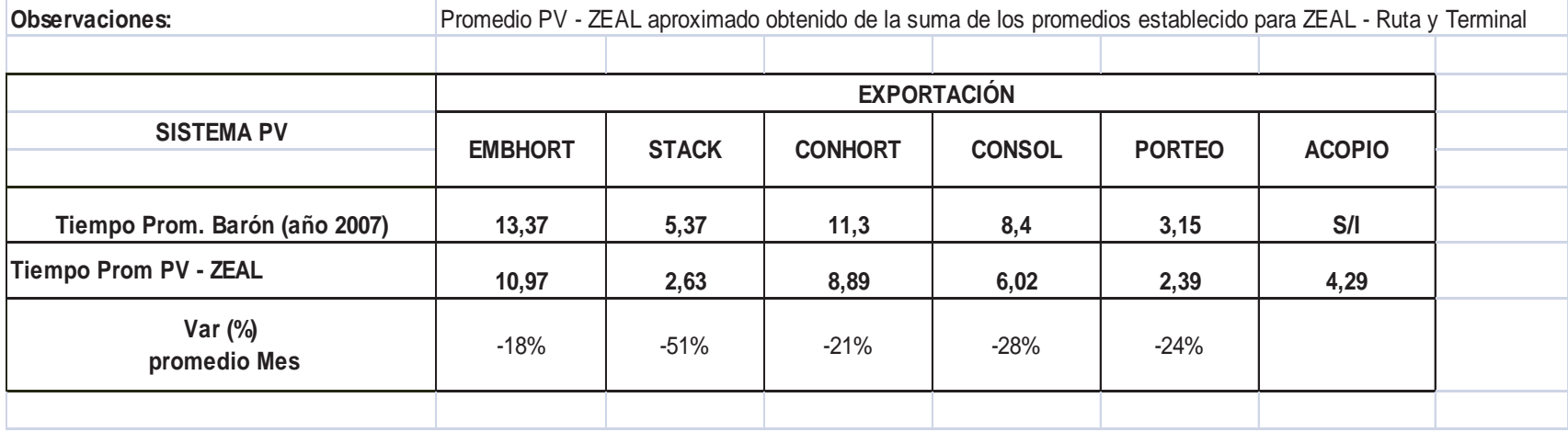

Tabla 3: Diferencia entre promedios de Acceso Barón v/s Acceso ZEAL para Puerto Valparaíso en Exportación

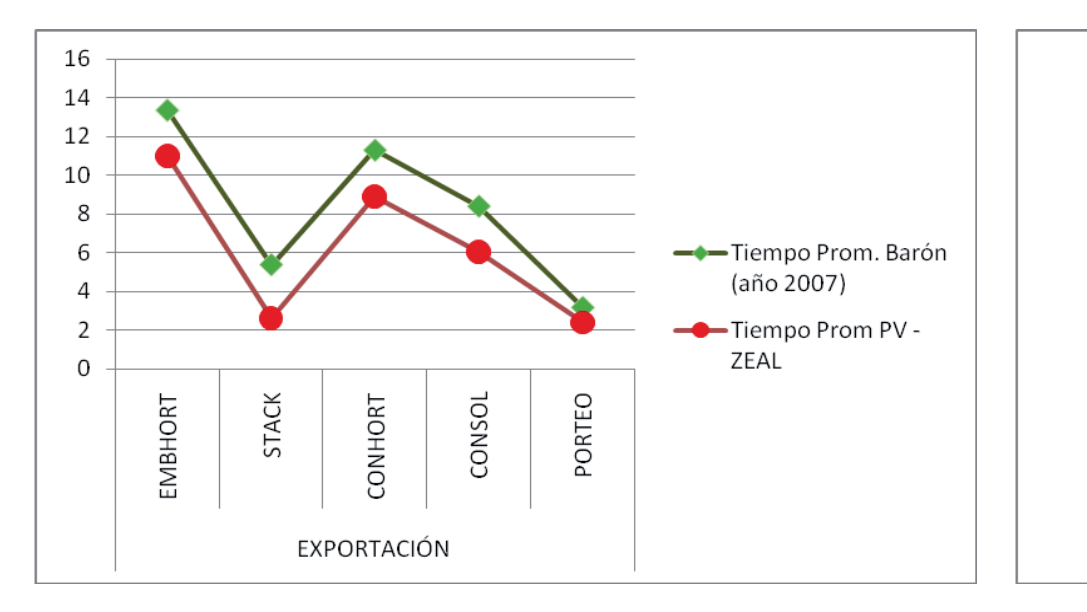

promedio para Exportación  $-18%$  $-24%$ EXPORTACIÓN EMBHORT EXPORTACIÓN STACK **EXPORTACIÓN CONHORT**  $-28%$  $-51%$ EXPORTACIÓN CONSOL EXPORTACIÓN PORTEO  $-21%$ 

Var (%)

**Grafico 5: Comparación de tiempos en Exportación para Acceso Barón v/s ZEAL**

**Grafico 6: Representación de la baja en el tiempo promedio en Exportación para Acceso Barón v/s Acceso ZEAL**

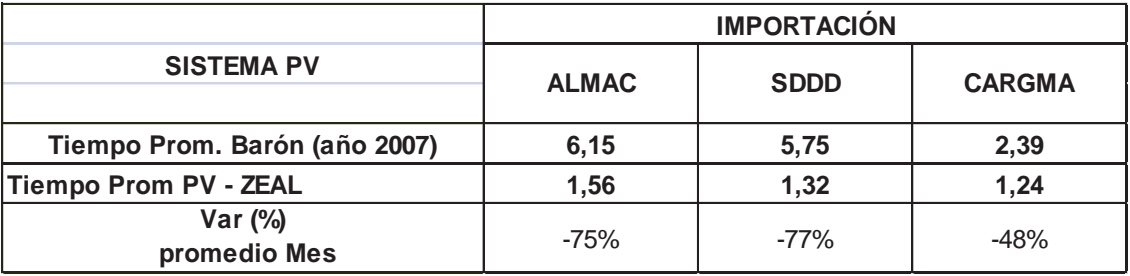

Tabla 4: Diferencia entre promedios de Acceso Barón v/s Acceso ZEAL para Puerto Valparaíso en Importación

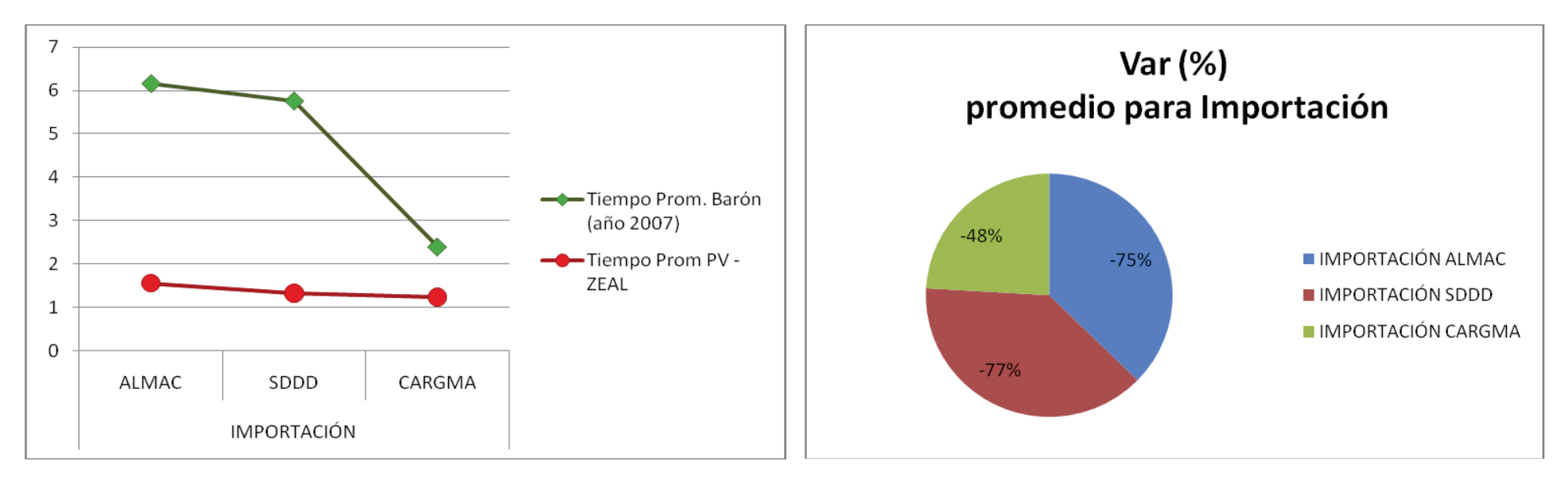

**Grafico 7: Comparación de tiempos en Importación para Acceso Barón v/s Acceso ZEAL**

**Grafico 8: Representación de la baja en el tiempo promedio en Importación para Acceso Barón v/s Acceso ZEAL**

## **8 Conclusiones**

Con todo el proceso descrito se busca demostrar que TOS es un sistema similar a un engranaje donde hay muchas piezas que necesitan funcionar para cumplir el objetivo.

El desarrollo de un sistema con tecnología de punta representa riesgos y desafíos necesarios de correr, para un equipo informático siempre es positivo adquirir nuevos conocimientos que fortalezcan sus competencias.

Terminal Pacífico Sur - TPS ha adquirido un gran compromiso al embarcarse en este proyecto y cuyo principal objetivo es dar la mejor atención a los clientes, esto le dará un respaldo para realizar nuevas propuestas tecnológicas que sigan potenciando el principal puerto de nuestro país.

El concepto de un gran sistema distribuido en varios subsistemas con distintas tecnologías se hizo muy interesante porque fue necesario realizar una serie de estudios y evaluaciones de herramientas, métodos, programas y lenguajes para decidir cómo se construiría TOS definitivamente.

A lo largo del desarrollo del proyecto se obtuvo mucha experiencia en la forma de comunicarse con los pares de otras empresas, para ganar tiempo en las definiciones, en las pruebas y en las puestas en marchas. Además se debió documentar cada uno de los acuerdos logrados porque es difícil hacer que todos hablen en la misma sintonía.

También se debe tener cuidado con tratar de tecnologizar más de la cuenta y que al final termine siendo más un problema inmanejable que una solución que el usuario sienta cercana y útil, es decir un apoyo realmente a su trabajo.

La programación de TOS implicó un desafío muy importante para el equipo informático en varios aspectos, principalmente por la diversidad de forma y tipo de aplicaciones que componen la solución final, además se tenía un conocimiento limitado de la herramienta en la cual se decidió construir TOS. Tecnológicamente también se dio un gran paso en el que fue necesario apoyarse y asesorarse con expertos no solo nacionales sino que también extranjeros.

Realizar un proyecto en el que los actores participantes de la solución no sólo están en el ámbito interno de la operación, sino que además se cuenta con actores externos ya sea personas u otros sistemas que necesitan retroalimentarse, fue tremendamente difícil. Se realizaron muchas reuniones a distintos niveles, no sólo se dieron dificultades de forma y tipo de programación, hubo resquicios legales que sortear ante la negativa de los transportistas en tener una nueva ruta de acceso lo que hizo tambalear en algunos momentos el proyecto completo. Fue necesario renegociar varios puntos y determinar quien debía ceder ante algún inconveniente. Como experiencia es muy enriquecedor lograr acuerdos y finalmente conseguir los objetivos planteados.

## **9 Referencias**

[1]. Pagina Proveedor de Sistemas **Hamburg Port Consulting**, http://www.hamburgportconsulting.de/index.php/component/option,com\_frontpage/Itemid,1/lang,en/

[2]. Valparaíso al Límite, Abril del 2005. Artículo del Mercurio de Valparaíso, http://www.mercuriovalpo.cl/prontus4\_noticias/site/artic/20050404/pags/20050404015814.html

[3]. Descripción en Wikipedia, http://es.wikipedia.org/wiki/Programaci%C3%B3n\_por\_capas

[4]. Artículo acerca de Cohesión y Acoplamiento de **DosIdeas.com**, http://www.dosideas.com/noticias/java/502 acoplamiento-y-cohesion.html

[5]. Descripción en Wikipedia, http://es.wikipedia.org/wiki/Servicio\_Web

[6]. **W3C Consortium.** Web Services Architecture. [En línea] 11 de Febrero de 2004. http://www.w3.org/TR/2004/NOTE-ws-arch-20040211/#whatis

[7]. **Van de Putte, Geert, y otros.** *Using Web Services for Bussiness Integration.* s.l. : IBM, 2004. 0738425486.

[8]. **Fielding, Roy T.** Architectural Styles and the Design of Network-based Software Architectures. *PhD Thesis.*  [En línea] 2000. http://roy.gbiv.com/pubs/dissertation/top.htm

[9]. **Tidwell, Doug, Snell, James y Kulchenko, Pavel** *Programming Web Service with SOAP.* 

[10]. **MSDN Library,** http://msdn.microsoft.com/en-us/library/ms711472(VS.85).aspx

[11]. Página Proveedor **Impresoras TELPAR**, http://www.telpar.com/products/printers.aspx